## **Web Log Storming**

© 2003 - 2022 Dataland Software

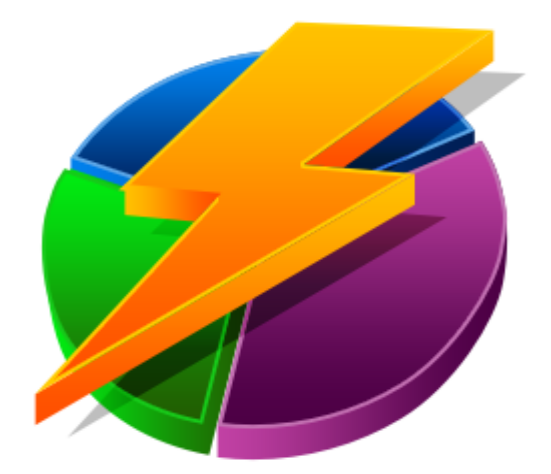

## **Web Log Storming**

## **User Manual**

*by Dataland Software*

*Thank you for choosing Web Log Storming. We are certain that you won't be dissapointed with its abilities to analyze your web stats.*

*We hope that this manual will serve you well as an additional guide.*

 $\overline{1}$ 

## **Table of Contents**

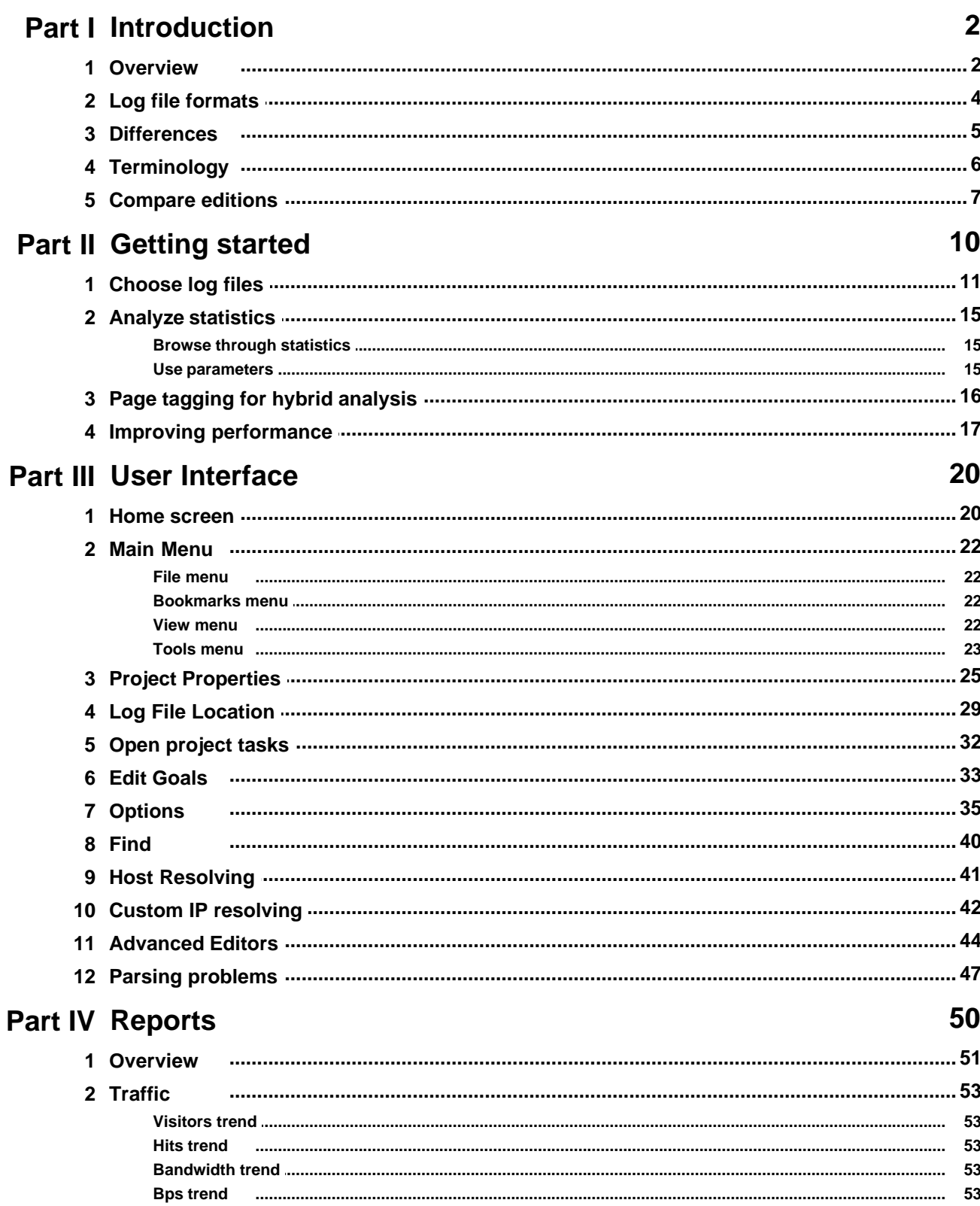

 $\overline{1}$ 

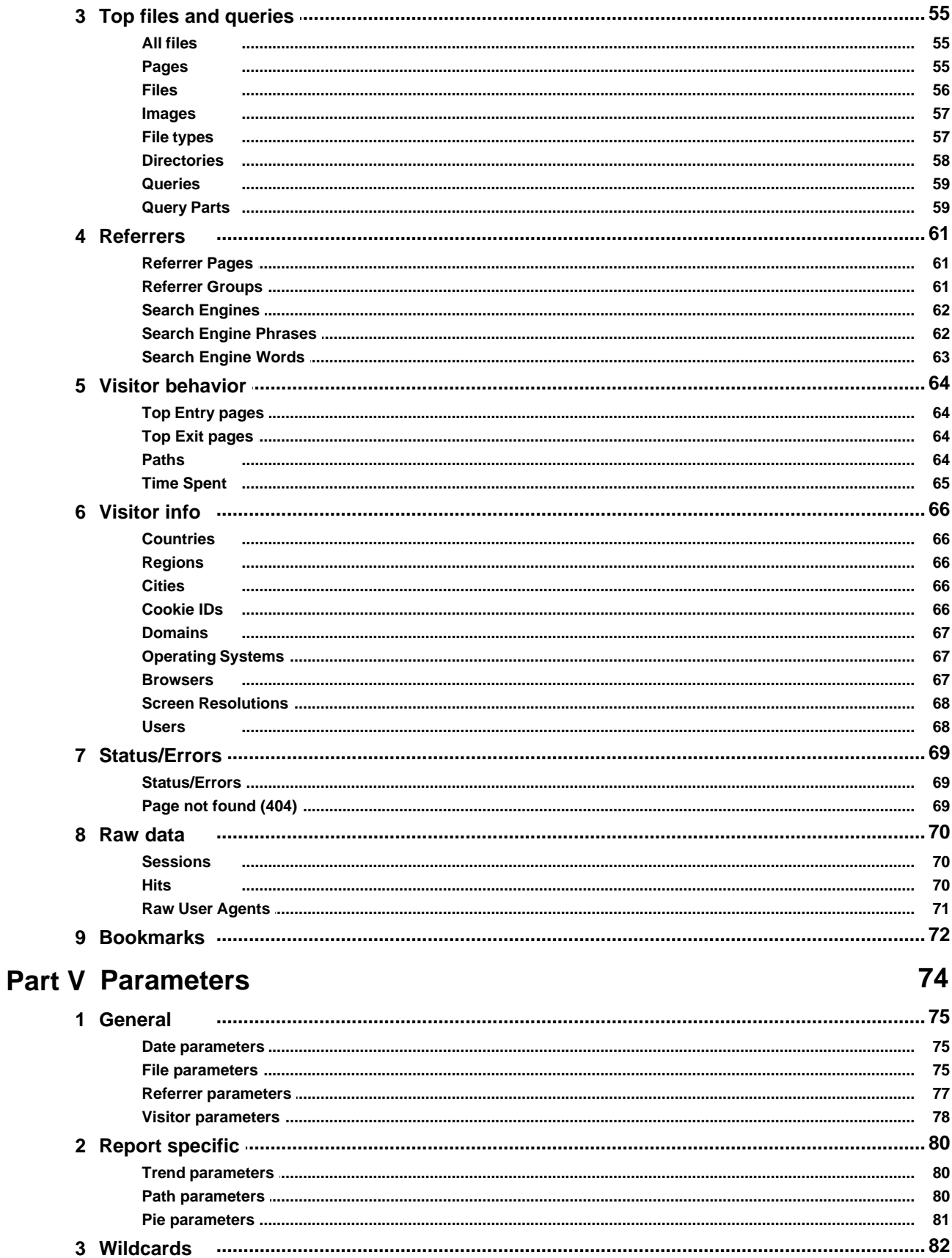

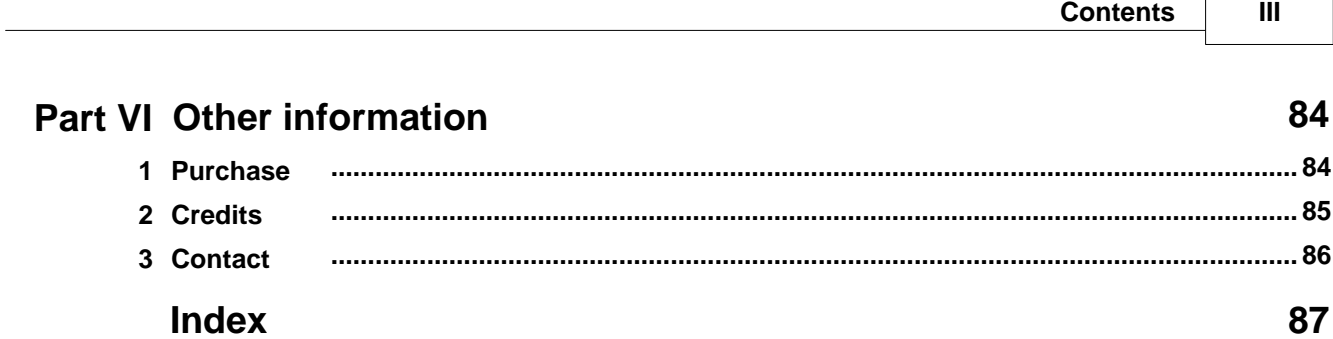

 $\sqrt{ }$ 

# **Introduction**

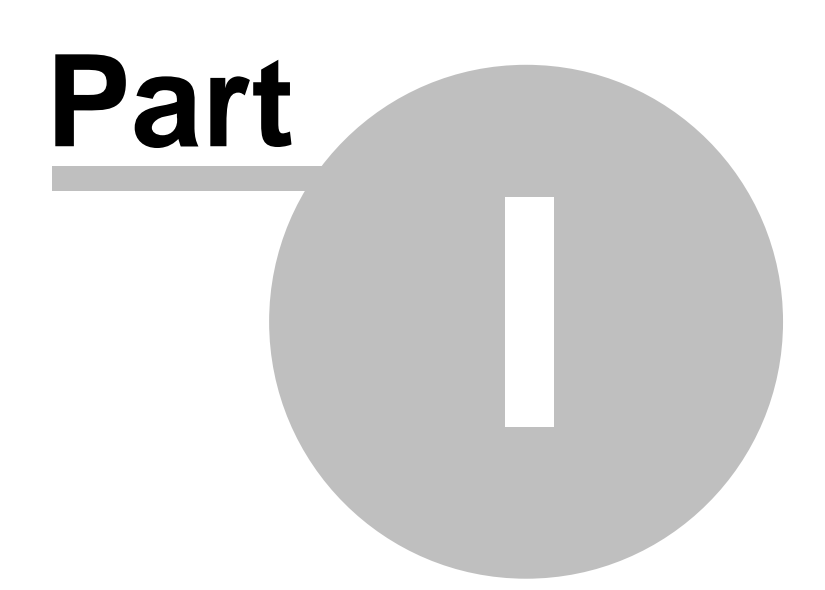

## <span id="page-9-0"></span>**1 Introduction**

## **1.1 Overview**

You won't believe how much additional information you can get from your web logs.

**Web Log Storming** is an **interactive, desktop-based Web Log Analyzer for Windows**. The whole **new concept of log analysis** makes it clearly different from any [other web log analyzer](#page-12-0)  $15^{\circ}$ .

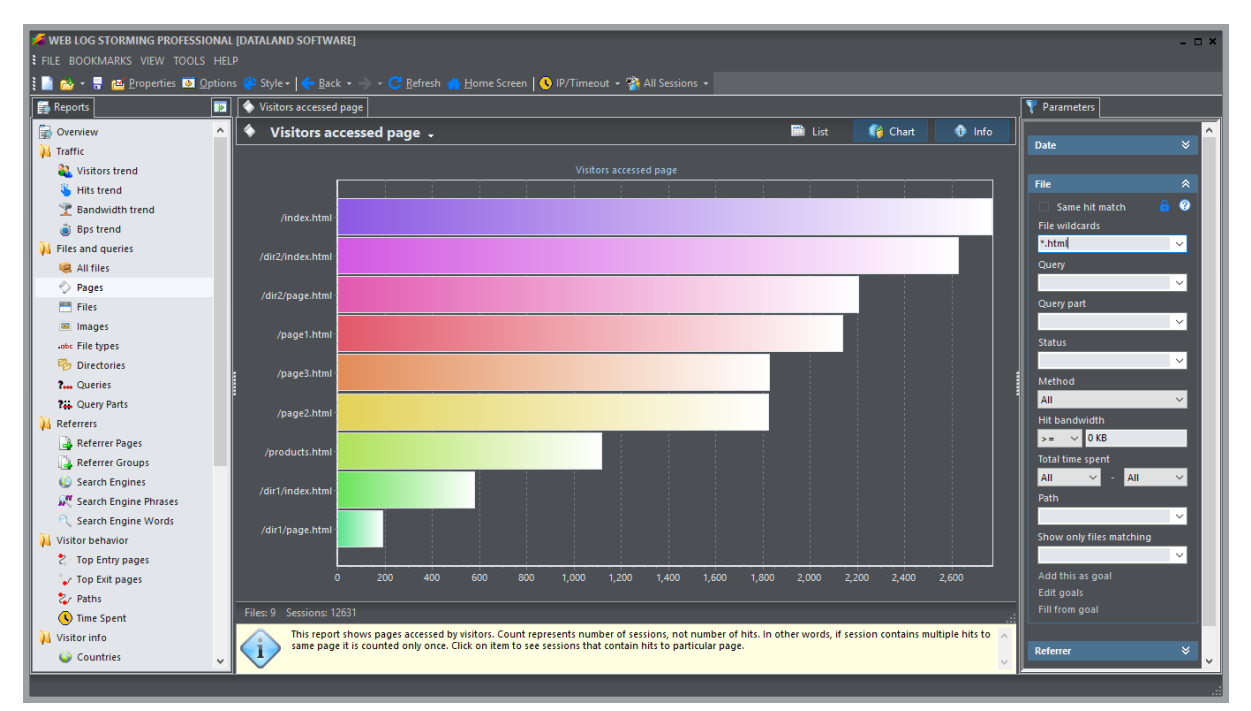

**Web Log Storming** does far more than just generate common reports - it displays **detailed web site statistics** with **interactive graphs and reports**. Very complete **detailed log analysis of activity** from every visitor to your web site is only a mouse-click away.

It's easy to track **sessions**, **hits**, **page views**, **downloads**, or whatever metric is most important to each user. You can look at **referring pages** and see which **search engines** and **keywords** were used to bring visitors to the site. Web site **behavior**, from the **top entry and exit pages**, to the **paths** that users follow, can be analyzed. You can learn which **countries** and **cities** (*Pro*) your visitors came from, and which **operating systems** and **browsers** they use. You'll learn how your **bandwidth** is being used, and how much **time users spend** on your site. You can tell how popular your **files**, **images**, **directories**, and **queries** are.

In addition to standard web log analyzer features, **Web Log Storming** allows you to:

- q **Track individual visitors** with or without cookies, including previous visits and paths through the web site
- q Easily improve your **ROI stop wasting money and bandwidth** with low-quality traffic
- q Extensive **on-the-fly filtering** and **complete interactivity** lets you to create new reports **in seconds**
- **D Hybrid analysis** optionally include self-hosted script to collect additional information **D**<br>Check if visitors **behave as you expect** Determine if your links are prominent enough
- q Check if visitors **behave as you expect**. Determine if your links are prominent enough
- q Practically **unlimited number of interactive reports and graphs**
- q Your web logs are kept in **fast computer memory**, allowing you to **view filtered results immediately**
- q Keep your log files compressed to save disk space it **uncompresses zip, gz and tar files automatically**
- □ **Cache** previously read log files for faster analysis
- q Connect to **FTP** or **HTTP** server and **download** updated log files **automatically**

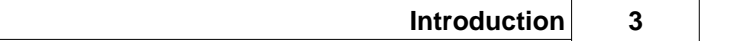

q **Export** reports to **HTML** files, send them by **e-mail**, or copy them to the **clipboard**

**See also**

[Getting started](#page-17-0) [User interface](#page-27-0) | 20 े [Reports](#page-57-0) 50 [Parameters](#page-81-0) 74 [Other information](#page-91-0)  $84^{\circ}$  $10^{4}$  $20^{\circ}$  $50 \rightarrow$ 74<sup>L</sup> 84

## <span id="page-11-0"></span>**1.2 Log file formats**

Currently, Web Log Storming supports:

- **Q Apache Combined** log file format
- □ **NGINX Combined** log file format
- **Q IIS W3C Extended** log file format

If you have problems with your log file format, you can use [Tools | Parsing problems](#page-54-0)|47ª) option and send us a<br>sample for further analysis.

## <span id="page-12-0"></span>**1.3 Differences**

**Web Log Storming** is a web log analyzer that clearly stands out from the crowd with its unique features.

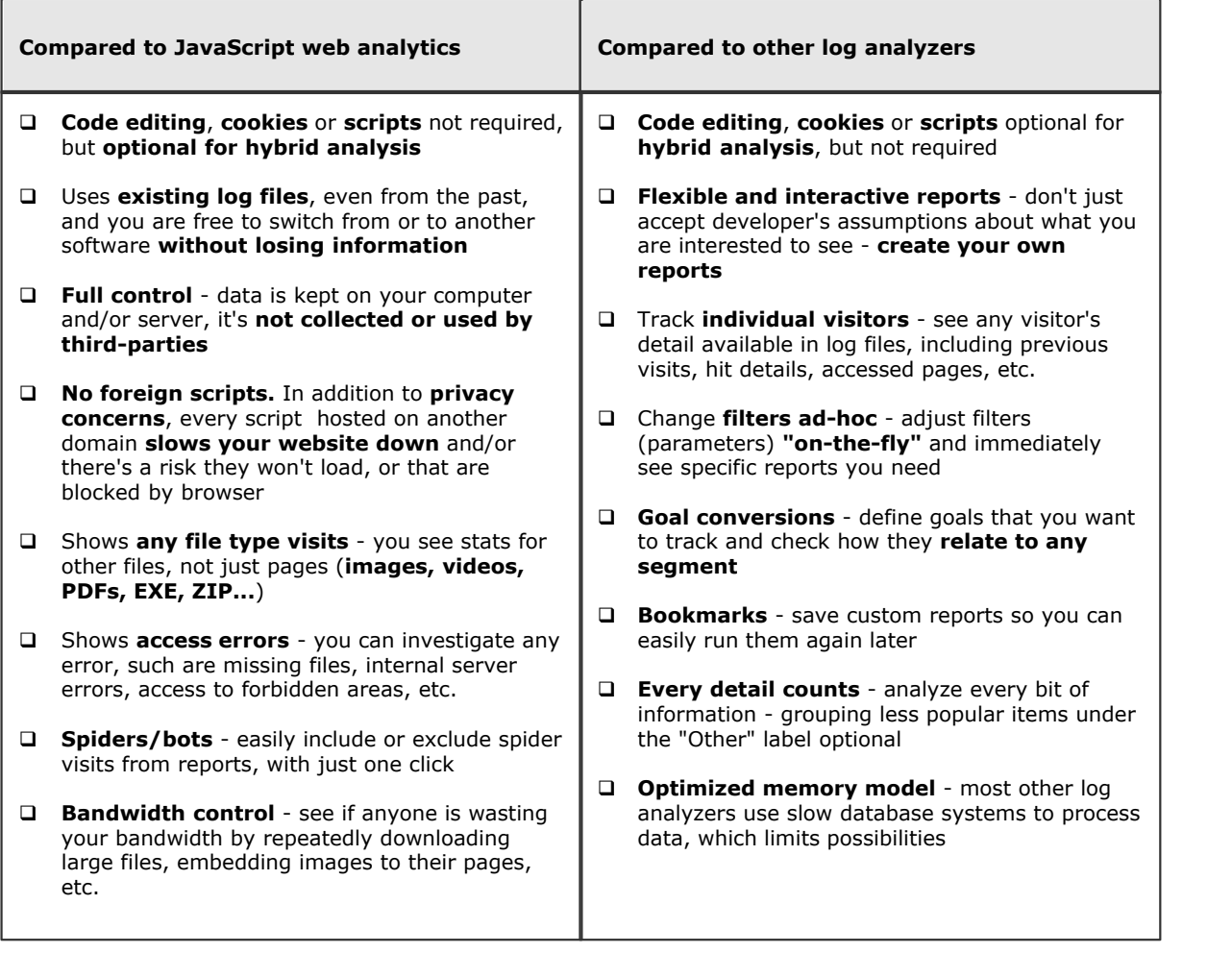

## <span id="page-13-0"></span>**1.4 Terminology**

Understanding the words and phrases we use with the Web Log Storming software and documentation will make the software easier to use, and you will be more productive.

#### **Raw log files**

Files created by web servers that contain information about every hit requested by visitors. Each time a visitor's browser requests a file (whether it's a page, image, stylesheet or script file), the web server adds a line to the raw log file.

#### **Hit**

A hit is a single **retrieval request** for any file on the web server (one line from the raw log file).

#### **Request**

Same as Hit.

#### **Query**

It's part of URL after **"?"** mark (i.e. /page.php?**option=1&type=some**). A query is used to send data to web scripts.

#### **Session**

One session contains hits from a single visitor in a predefined timeframe. It's impossible to tell exactly which hits belong to each session, but our goal is to achieve the best guess. To determine which hits belong to each session, Web Log Storming uses the visitor's IP address and a [session timeout value](#page-42-1) .  $35<sup>h</sup>$ 

#### **Visitor**

Visitor is a guess of one physical person (or robot) who visited the web site at least once (one or more sessions). As with sessions, it's impossible to tell exactly what one visitor is.

Some of reasons for this possible inaccuracy are:

- § One visitor can use more than one IP address. For example, he can use more computers (i.e. home and work) or Internet connection with dynamically assigned IP address.
- More people can use same computer or connects through same network (local networks with shared Internet access).
- Some visitors use proxy servers, and they will all have the same IP address.
- Some visitors are not actually *people* (i.e. search engine spiders or other robots).

It's clear that log files do not provide sufficient information to achieve 100% of accuracy. However, Web Log Storming allows you to browse statistics into details and you will be able to manually identify spiders and robots and add them to [Spiders list](#page-51-0)  $^{44}$ .

#### **Bandwidth**

The amount of data transferred from the server to client (visitor's computer).

#### **Bps (bandwidth per second)**

In our case, it's a number of kilobytes that was transferred in one second. This information is not always available – to calculate it Web Log Storming needs a "Time taken" value, which is, for example, not a standard part of Apache combined log files. On the other hand, the default IIS log file configuration does contain this value.

#### **Referrer**

It's a web site or web page that "sends" visitors to your site. For example, if visitor finds your site through the Google search engine, the referrer will be a Google.

#### **Path**

It's a sequence of pages and files (identification wildcards are configurable in [Options window](#page-42-1)  $\ket{35}$ ) your visitor accessed in one session.

## <span id="page-14-0"></span>**1.5 Compare editions**

Please use this table to compare features for Standard and Professional editions of Web Log Storming.

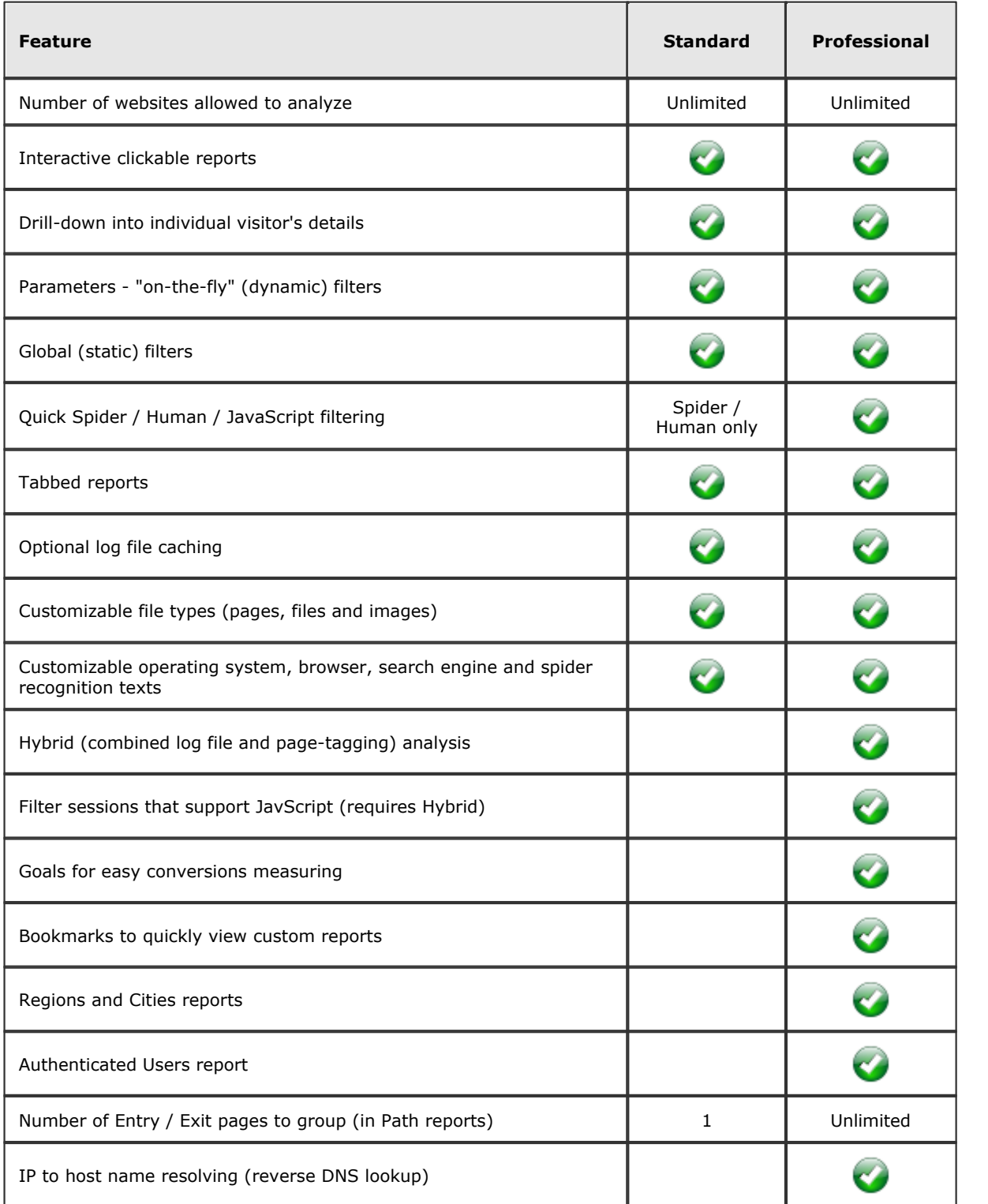

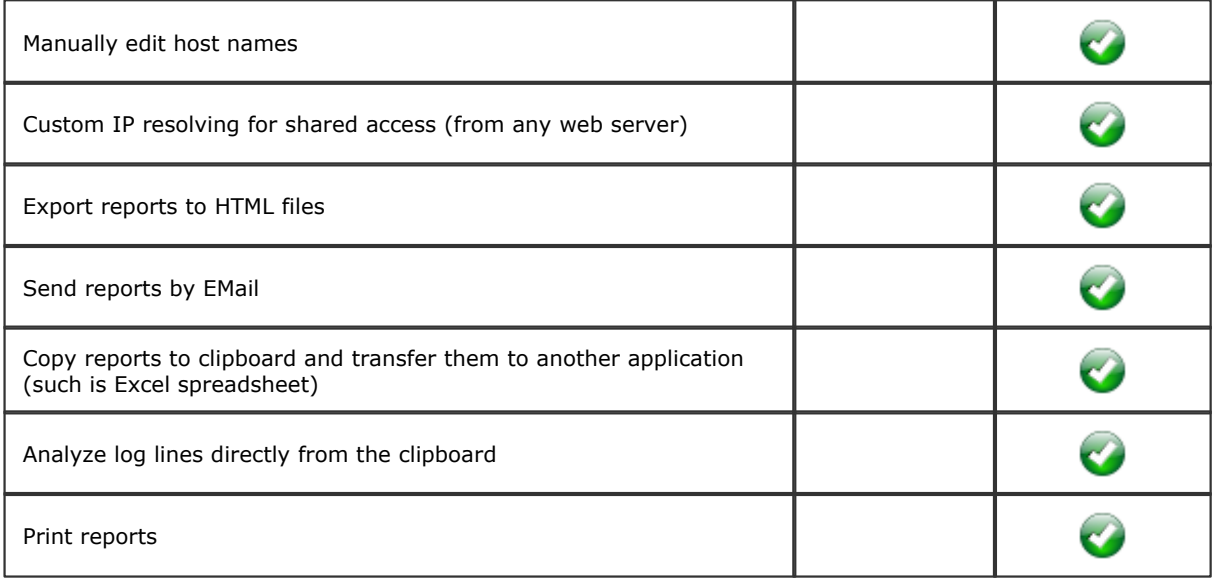

# **Getting started**

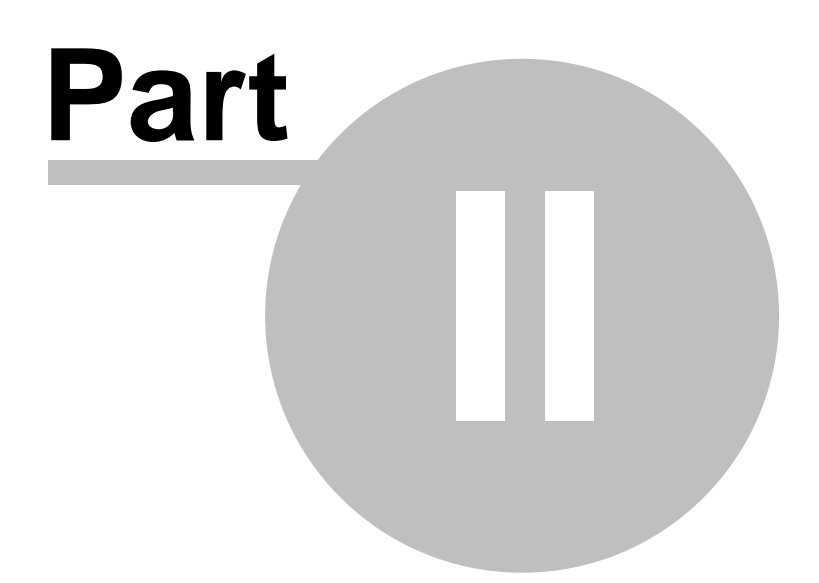

## <span id="page-17-0"></span>**2 Getting started**

First-time users may need an assistance to start using **Web Log Storming**.

To understand why Web Log Storming is different from other web log analyzers, please read the [Overview](#page-9-0)| 2 $^{\circ}\!$ and [Differences from other web log analyzers](#page-12-0)| 5<sup>ь</sup> pages. Also, if you are not familiar with log analysis, you might need explanations about the [terminology](#page-13-0)  $\mathfrak{g} \circ \mathfrak{g}$  we use in the software and this document. 2 ነ 5∽ pag 6 me u

Once you are ready, continue with one of following topics.

- 1. [Choose log files to process](#page-18-0)  $11^{\circ}$
- 2. [See statistics](#page-22-0) <sup>15</sup>
	- a) [Browse through statistics](#page-22-1)  $15^{\circ}$
	- b) [Use parameters](#page-22-2) | 15<sup>L</sup>
- 3. [Improving performance](#page-24-0) | 17<sup>4</sup>

## <span id="page-18-0"></span>**2.1 Choose log files**

**Web Log Storming** is project based software. It uses its own file format (**.WLS**) that defines essentials like log file locations, basic configuration and global filters.

To quickly analyze your log raw files without any pre-configuration, simply **drag them from the Windows Explorer** to the Web Log Storming main window. However, although convenient, this method is not suitable for more serious log analysis.

## **Step 0: Locate raw log files**

Web Log Storming doesn't require you to embed any code into web pages. Instead, it uses **raw log files** to create stats and you'll need to locate them before using Web Log Storming. Log files are originally located on your web server and you can usually download them using FTP. Please contact your hosting provider for further instructions.

Once you locate them, you can retrieve them manually with any FTP client, or you can configure Web Log Storming to do this automatically.

## **Step 1: Create a new Web Log Storming project**

- □ Select **File | New** from the main menu
- □ Select **New project file** icon from the toolbar
- **Q** Use **Start New Project** from the [Home screen](#page-27-0) 20

You should see the [Project Properties](#page-32-0)  $\left| \text{ 25} \right\rangle$  window.

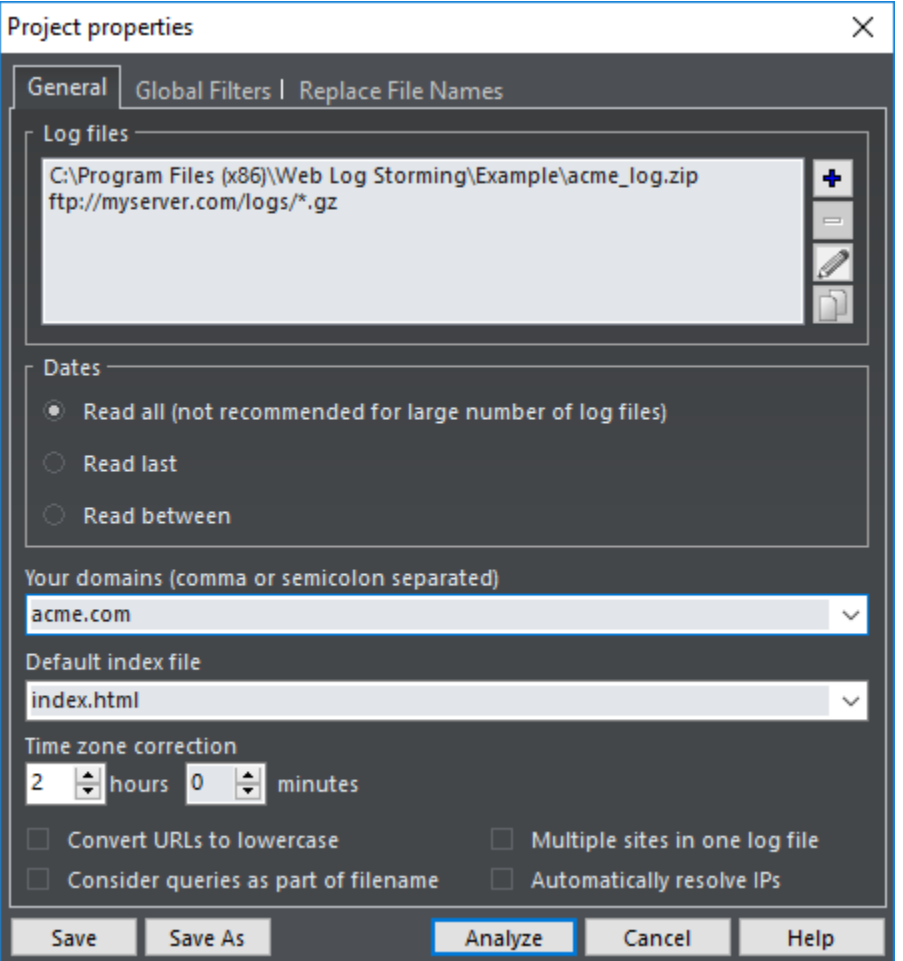

## **Step 2: Choose log file locations**

You can choose one or more log file sets (locations). Logs will be **combined -** they don't need to originate from the same website and they can be even written in different formats. You can distinguish statistics from different websites by entering a **prefix** that will be added to file requests. Wildcards and archive types are also allowed.

Three types of log file locations are supported: **Local**, **FTP** and **HTTP**. If you select either FTP or HTTP types, **only changed** files will be automatically downloaded before the analysis.

```
Examples:
C:\Log Files\*.log
C:\Log Files\2004*.zip
ftp://myserver.com/logs/*.gz
```
See also: [Log File Location editor](#page-36-0)<sup>29</sup>

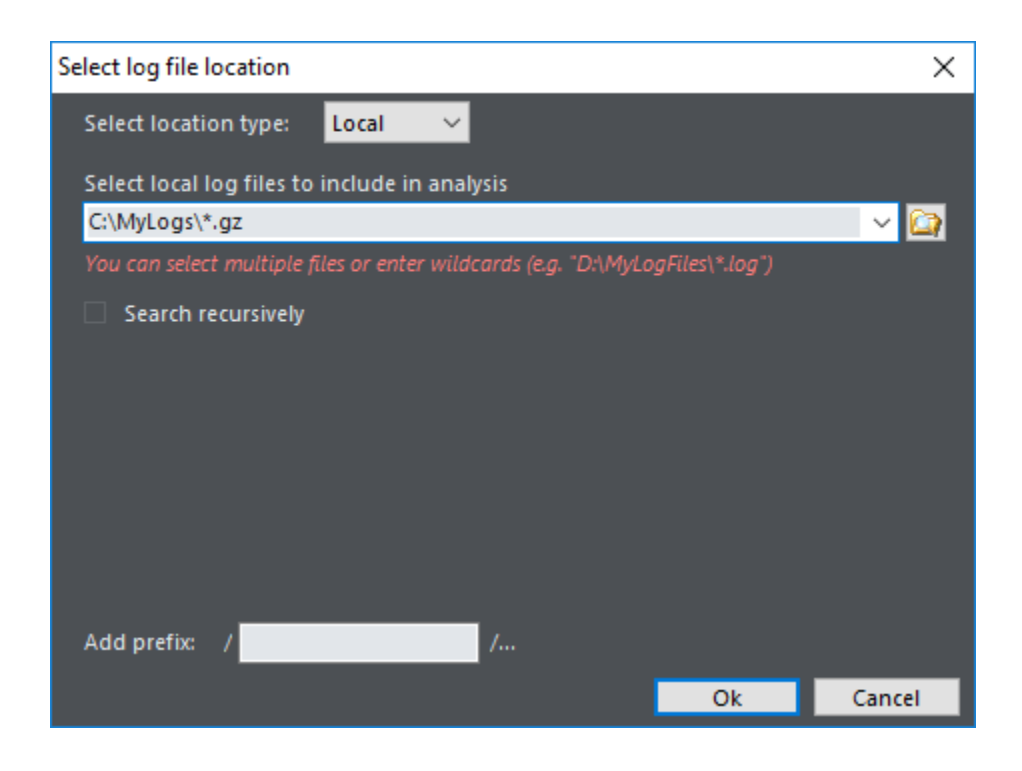

## **Step 3: Set other options**

#### **Dates**

Limit dates that you want to examine. Web Log Storming remembers which dates are contained in specific log files, so it doesn't need to re-read all of the log files every analysis.

#### **Read all**

 All selected log files are read and analyzed. Depending on size of log files, this could be timeconsuming and it's **not recommended**.

## **Read last**

Reads last X days only. This option is **recommended** for regular analysis.

#### **Read between**

Define exact start and end date to read and analyze. Use it when you want to analyze a specific time period.

#### **Your domains**

Domains added here (separated by comma or semicolon) will be excluded from referrer reports.

```
Examples:
mydomain.net
acme.com, otheracme.com
```
#### **Default index file**

All web servers send a default page when a visitor accesses a directory without a filename. For example, if visitor points his browser to **http://www.myserver.com/**, depending on configuration, the server will actually send a **http://www.myserver.com/index.html** page. In this case, enter **index.html** here and all **.../** request will be replaced with **.../index.html** in the reports.

*Examples:* **index.html index.htm index.php default.asp**

#### **Time zone correction**

If your web server doesn't log time for your time zone, you can enter the time difference here.

## **Other options and Global filters**

Please view the [Project Properties](#page-32-0)  $25^{\circ}$  page for descriptions and other options.

## **Step 4: Analyze**

When you are finished with these settings, click the **Analyze** or **Save** buttons.

**See also**

[Project Properties](#page-32-0) 25 Project [Log File Locations](#page-36-0) 29 [Terminology](#page-13-0)| 6닉  $25^{\circ}$  $29$  and  $29$ 6

## <span id="page-22-0"></span>**2.2 Analyze statistics**

Once your log files are processed, use the [Reports](#page-57-0)  $\mathfrak{so}$  tree on the left to select which predefined reports to view. These predefined reports are commonly used by most log analyzers.

However, one of main advantages of **Web Log Storming** is its unique capability to arbitrary change reports, by clicking on items to browse, and being able to drill-down into details that other web statistic packages don't provide.

**See also**

[Reports](#page-57-0)। <sup>50</sup>ो

## <span id="page-22-1"></span>**2.2.1 Browse through statistics**

In Web Log Storming, reports are click-sensitive. This means you can click on any item to see all sessions related to the item. For example, in the [Countries](#page-73-0) 66<sup>4</sup> report, click on the pie slice that represents **Canada**, and you will see all [sessions](#page-77-0) | 70<sup>\</sup> from Canada (note that the **Country** parameter value is automatically changed). Furthermore, in the [Sessions](#page-77-0)  $^{70}\!\!\!\!\!\gamma$  report, click on a specific session to see its [details and hits](#page-77-1)  $^{70}\!\!\!\!\gamma$  (IP address, referrer, user agent, etc). This way you can **identify individual visitors** and examine their behavior. You can also right-click on items for more options.

Web Log Storming has features common to web browsers:

- q Use the **Back** and **Forward** buttons to see previously selected reports
- **Q** Press and hold **Ctrl** to open a report in new tab  $\Box$  I Ise the Bookmarks  $\boxed{72}$  menu to easily see same
- $\Box$  Use the [Bookmarks](#page-79-0)  $\infty$  menu to easily see same report in the future

An additional tool for browsing is the **Keep parameters and select** option: right-click the Reports tree and choose this option to view any report while keeping same parameters ad-hoc parameters.

**See also**

[Reports](#page-57-0)|50<del>ት</del> [Bookmarks](#page-79-0) 72

## <span id="page-22-2"></span>**2.2.2 Use parameters**

An unique feature of Web Log Storming lets you browse with **[on-the-fly parameters](#page-81-0)**  $^{74\textdegree}$ . This lets you easily focus on specific segments without re-reading log files.

When you click report items, parameters are automatically set. However, you will often need to set them manually in the **Parameters** panel - for example, if you want to use wildcards, segment data by more than one constraint or fine-tune them.

Parameters are grouped by type [\(Date](#page-82-0) 75 ), [File](#page-82-1) 75 ), [Referrer](#page-84-0) 7 ), [Visitor](#page-85-0) 28 and [report-specific parameters](#page-81-0) ) and you can see detailed description on separate pages.

When you click report items, the parameters are automatically set. However, if you want fine tune the parameters (for example, use wildcards, or segment data by more than one constraint), they can be set manually on the **Parameters** panel.

**See also**

[Reports](#page-57-0)। <sup>50</sup>ो [Parameters](#page-81-0) 74h

## <span id="page-23-0"></span>**2.3 Page tagging for hybrid analysis**

*[Professional](#page-14-0)* | 7 ª *edition only* 

To eliminate limitations of log file compared to script-based web analytics, such are better visitor/spider identification and more information, you can consider using **page tagging** with Web Log Storming. It works similarly to various widely-known web analytics, with one of important differences that **data stays on your server**. This way, Web Log Storming combines best features of two web analytics worlds. Page tagging is required if you wish to see **Cookie IDs** or **Screen Resolutions** reports or if you wish better detection of **previous visits**, **spiders** and **time spent** on page.

## **How to use it?**

Page tagging feature uses a small JavaScript that hosted on your server (no third-party involvement) and additional information will be written directly to regular log files (no databases or additional files), which you already analyze in Web Log Storming.

**Step 1:** Download [wls\\_log.zip](http://www.weblogstorming.com/files/wls_log.zip) arhive and unpack it to root of your server (so file paths are **/wls\_log/ wls\_log.js** and **/wls\_log/wls\_log.gif**).

**Step 2:** Include this one line in your pages that you want to track (template, header file, all static html files, whatever matches your system):

<head> ... **<script src="/wls\_log/wls\_log.js"></script><script>wlsInit();</script>** ... </head>

Wait a bit to collect some data and that's it. No additional configuration of Web Log Storming is needed - if it finds additional information, it will use it. Otherwise, it will simply work like before. Note that putting this line into HEAD tag is preferable, but not mandatory.

#### **See also**

Cookies IDs report Screen Resolutions report Time Spent report

## <span id="page-24-0"></span>**2.4 Improving performance**

The size of your web site, your log files, the speed of your Internet connection, the computer's speed and memory all affect how fast Web Log Storming can analyze your files. Every site has files that don't affect stat results (logos, buttons, stylesheets, etc). Almost as a rule, these files receive the most hits and thus require the most processing time. **Global filters** can be used to filter out the hits that you are not interested in. Using global filters allows Web Log Storming to be more efficient.

All web log analyzers support the well-known concept of **global filters**. While this is the only type of filter other analyzers recognize, for Web Log Storming it's just an additional tool particularly useful for improving performance. If you use global filters to exclude hits that you don't need in your reports, you will save a considerable amount of memory, which will considerably improve the processing speed.

For example, your pages probably contain logos, background, buttons, divider images, stylesheets, scripts, etc, etc. Each of these collateral types of files will cause the server to write another hit-line in the log file. Let's say that you have 10 links to those files on each of your pages (and you could easily have more). That means that every page view will be recorded as  $1 + 10 = 11$  lines in log file. Now, if you **exclude** collateral files by defining **global filters**, in this particular example you will **reduce memory consumption by 90%**! And that means that you will be able to analyze 10 times more data **without losing performance or useful information**.

As we have stated, Web Log Storming is different than other log analyzers. Generating static reports is an "easy task". Other analyzers can free the memory after creating predefined reports. Other analyzers ignore hits/visitors that don't meet their filter criteria. Other analyzers ignore report items that are not significant enough (i.e. ignoring or grouping rare referrers as "Others").

From the beginning, we thought about the idea of "**live**" (or "**on-the-fly**") filters. It means that the software doesn't want to know in advance what reports the user will want. It doesn't know what filters will be applied to inspect different cross-reports. Furthermore, nothing is insignificant for the Web Log Storming unless the user explicitly says so. If user decides to get Countries report for visitors that saw a least popular page, he can get it with just few clicks – without the need of re-reading log files with different filter settings.

To accomplish this kind of full interactivity, we needed to keep all relevant log data in the memory. Although our team spent a substantial amount of time developing a highly optimized memory model, some users might experience a major slowdown when analyzing log files. Our main goal was to find a meaningful compromise between processing, searching, and sorting speed on one side, and memory consumption on other side. In our opinion, results are more than satisfactory, especially if the user keeps in mind these facts, and makes a few tweaks to achieve the best results.

How exactly you define global filter depends on your web site structure. One example can look like this:

**-\*.css; -\*.gif; -/script/\*; -/forum/\***

Sign "-" in front of wildcards means "exclude", and wildcards can be delimited with ";" or ",".

Of course, if you eventually wish to inspect some of excluded files later, you always can make another project file with a global filter that will include all or only files that you wish to analyze.

# **User Interface**

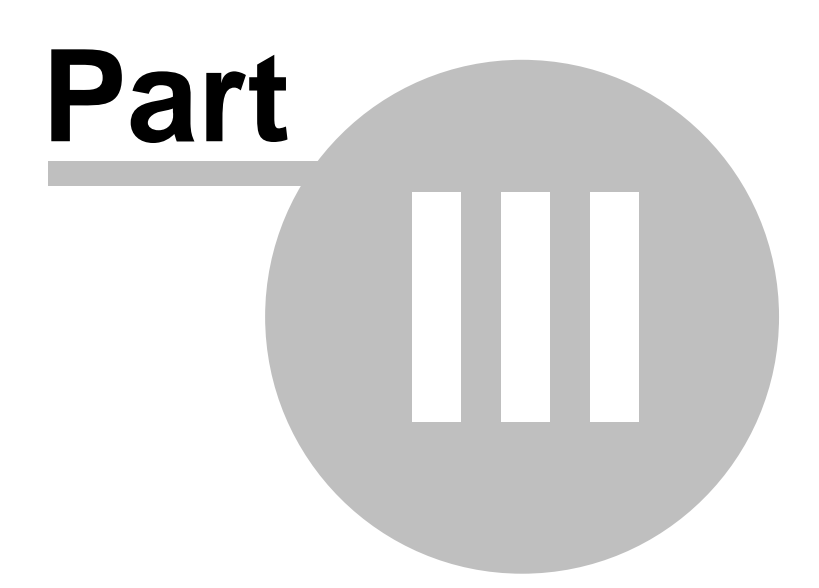

## <span id="page-27-0"></span>**3 User Interface**

## **3.1 Home screen**

On program startup, you'll see a **Home screen** that helps you to quickly and easily choose a task that you want to accomplish. You can also invoke it by choose **Help | Home screen** from the main menu or use toolbar icon.

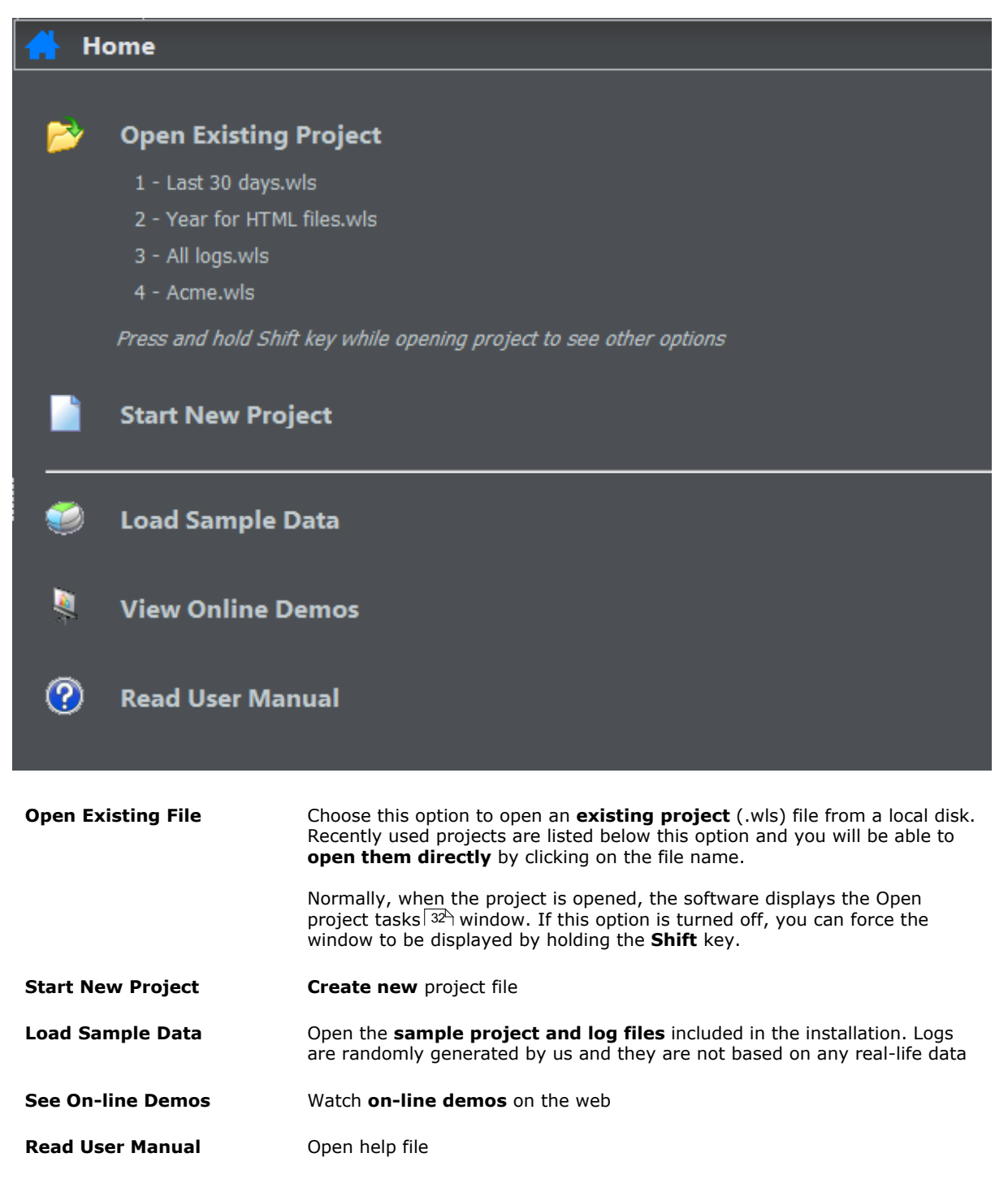

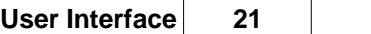

**See also**

[Open project tasks window](#page-39-0)  $32^2$ [Project properties](#page-32-0) 25 Project  $32^{\circ}$ 25

## <span id="page-29-0"></span>**3.2 Main Menu**

## **3.2.1 File menu**

This menu contains basic file and print operations.

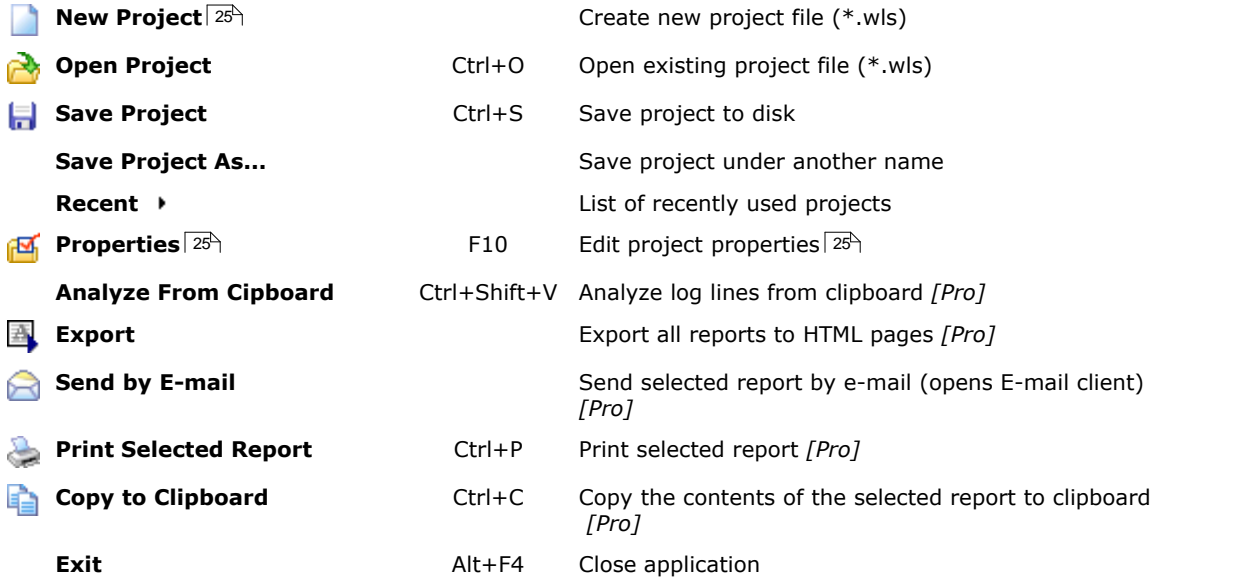

## **See also**

[Project Properties](#page-32-0) 25 P [Log File Locations editor](#page-11-0) 49  $25^{\circ}$ 4 ዓ $\qquad$ 

## <span id="page-29-1"></span>**3.2.2 Bookmarks menu**

*[Professional](#page-14-0)*  $17h$  *edition only* 

This menu contains bookmark options.

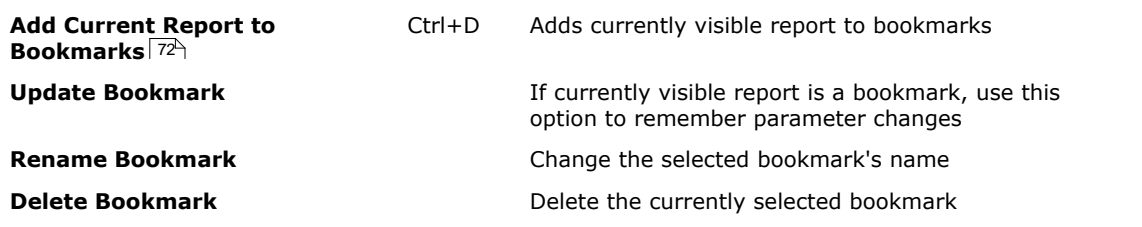

**See also**

[Bookmarks](#page-79-0) 72

## <span id="page-29-2"></span>**3.2.3 View menu**

This menu allows you to change viewing options.

**Style** Change visual style of user interface

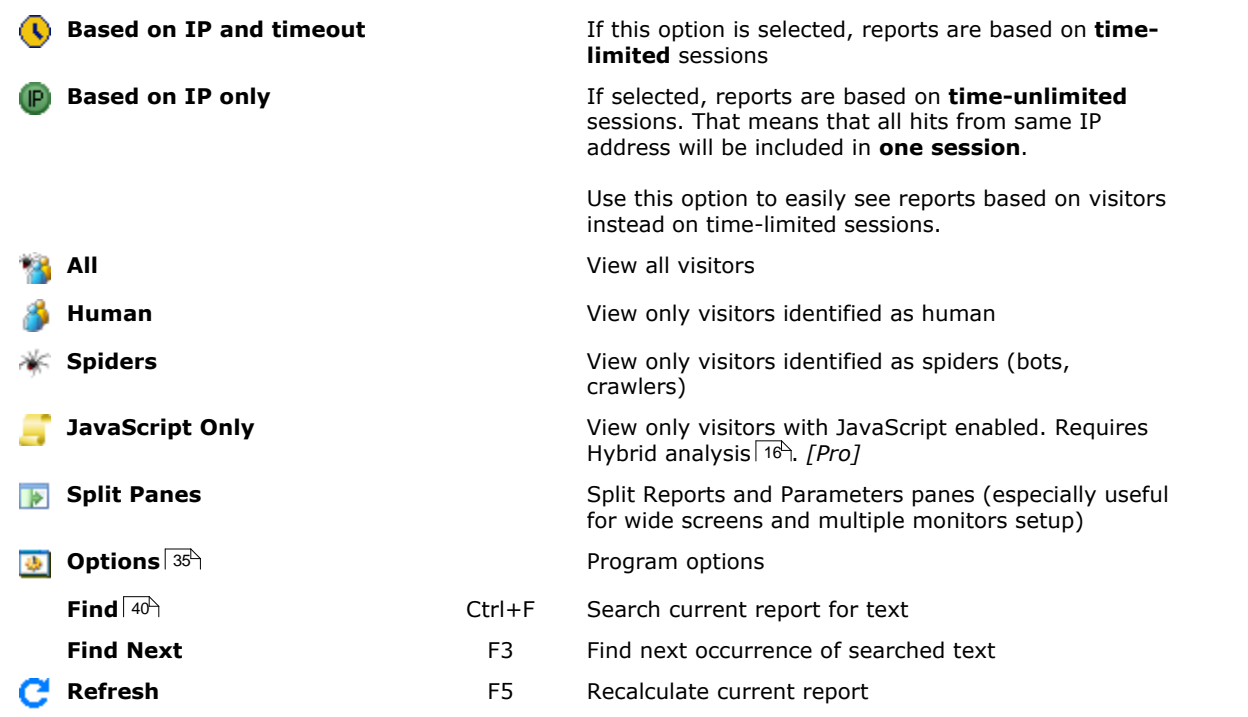

**See also**

[Page tagging for hybrid analysis](#page-23-0) 16 [Options](#page-42-0) [Spiders editor](#page-52-0)<sup>| 45</sup> h [Find](#page-47-0)<sup>∣ 40</sup>ੈ  $16<sup>4</sup>$  $35<sup>4</sup>$  $45<sup>h</sup>$  $40\text{m}$ 

## <span id="page-30-0"></span>**3.2.4 Tools menu**

This menu contains various tools.

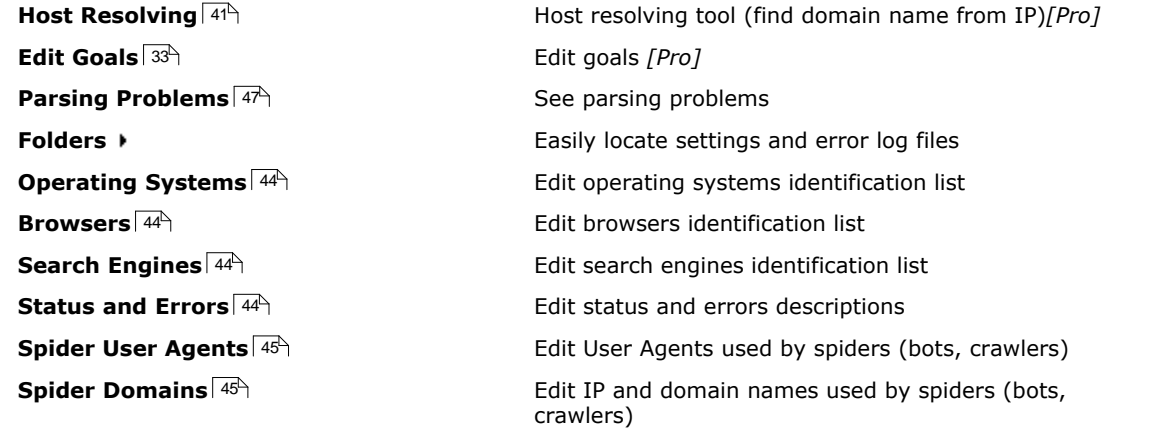

**See also**

[Host Resolving](#page-48-0)| 41ª [Goals](#page-40-0) 33<del>^</del> [Parsing problems](#page-54-0)  $47\gamma$ [Advanced Editors](#page-51-0) 41<sup>4</sup>  $33<sup>4</sup>$  $47\rightarrow$ 44

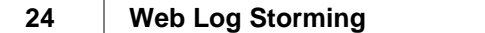

## <span id="page-32-0"></span>**3.3 Project Properties**

Essential data including [log file locations](#page-36-0)|29<sup>\</sup>), date limits and other settings are defined in the Project properties window. These options are separated into two tabs: **General** and **Global Filters**.

## **General**

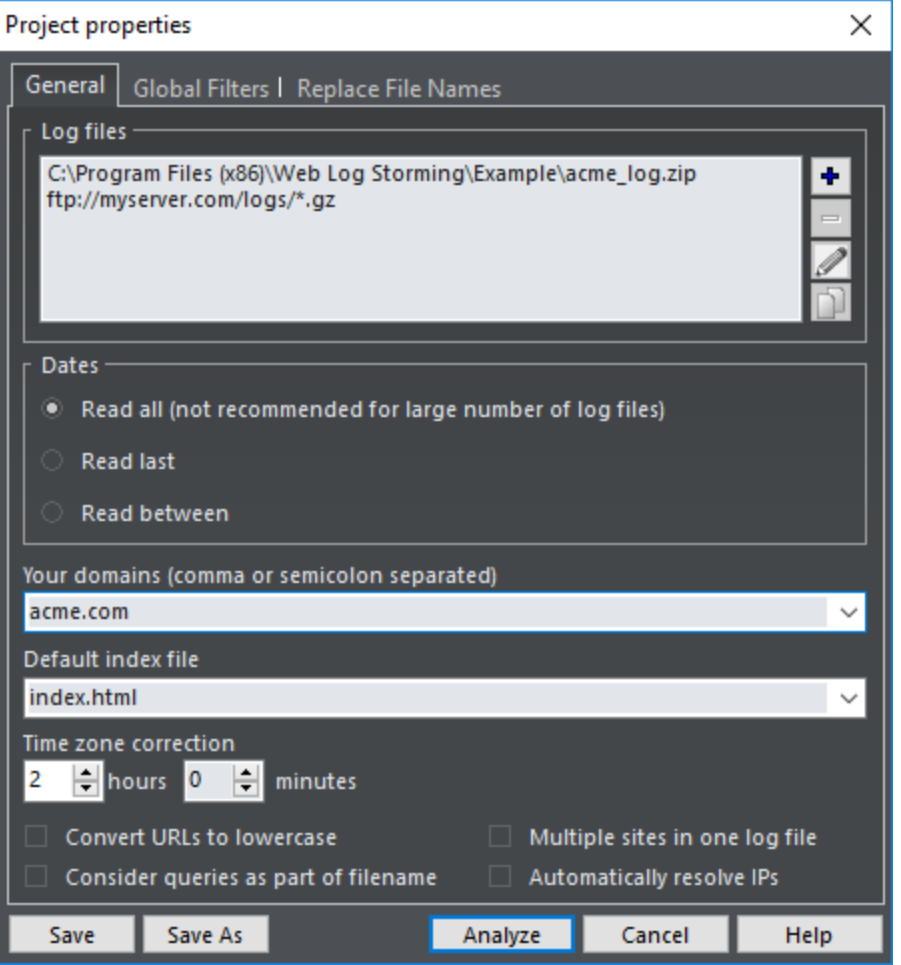

## **Log files**

You can choose one or more log file sets (locations). Logs will be **combined -** they don't need to originate from the same website and they can be even written in different format. You can distinguish statistics from different websites by entering a **prefix** that will be added to file requests. Wildcards and archive types are also allowed.

Three types of log file locations are supported: **Local**, **FTP** and **HTTP**. In case you select FTP or HTTP type, **only changed** files will be automatically downloaded before the analysis.

*Examples:* **C:\Log Files\\*.log C:\Log Files\2004\*.zip ftp://myserver.com/logs/\*.gz**

Use [Log File Location editor](#page-36-0)  $29$  to define sets.

#### **Dates**

Limit dates that you want to examine. Web Log Storming remembers which dates are contained in specific log files, so it doesn't need to re-read all of the log files every analysis.

#### **Read all**

 All selected log files are read and analyzed. Depending on size of log files, this could be timeconsuming and it's **not recommended**.

#### **Read last**

Reads last X days only. This option is **recommended** for regular analysis.

### **Read between**

Define exact start and end date to read and analyze. Use it when you want to analyze a specific time period.

### **Your domains**

Domains added here (separated by comma or semicolon) will be excluded from referrer reports.

*Examples:* **mydomain.net acme.com, otheracme.com**

### **Default index file**

All web servers send a default page when a visitor accesses a directory without a filename. For example, if visitor points his browser to **http://www.myserver.com/**, depending on configuration, the server will actually send a **http://www.myserver.com/index.html** page. In this case, enter **index.html** here and all **.../** request will be replaced with **.../index.html** in the reports.

*Examples:*

**index.html index.htm index.php default.asp**

#### **Time zone correction**

If your web server doesn't log time for your time zone, you can enter the time difference here.

#### **Convert URLs to lowercase**

Apache servers are case sensitive, IIS is not. If you are using the Apache server, **page.html**, **Page. html** and **PAGE.HTML** are all different pages. IIS treats those URLs as the same page. Check this box to convert all URLs to lowercase.

#### **Multiple sites in one log file**

Sometimes web servers log requests from several different websites are placed in the **same file**. When you are only interested in one (or few) of them, check this option. Web Log Storming uses **Your domains** setting (see above) to filter out logs that should be ignored.

#### **Consider queries as part of file name**

Sometimes websites use queries to determine which content to send, while there is just one physical file that's requested. This is very common with some Content Management Systems. For example: **/ index.php?page\_id=1** and **/index.php?page\_id=2** could be completely different pages. If this is the case with your website, check this option and those two URLs will be treated as two different pages.

#### **Automatically resolve IPs**

If this options is checked, IP to host name resolving will be automatically executed for currently loaded domains.

## **Global Filters**

When a large number of log files needs to be read and analyzed, you would be strongly advised to use global filters to save system resources.

Using global filters will slightly slow down reading (because of additional comparisons), but speed will be remarkably improved later during multiple analyses, as the result of reduced memory consumption.

All fields support wildcards (see [separate topic](#page-89-0) 82 for details), and you can use the "include and exclude" editor by clicking on the *pencil* button.

Note that, due to technical limitations, these filters apply to **hits**, **not sessions**. In other words, if you define **Referrer** global filter, reports will include **only the first (direct) hit** originating from it. If you want to see complete sessions [use parameters](#page-81-0)  $74^{\circ}$  instead.

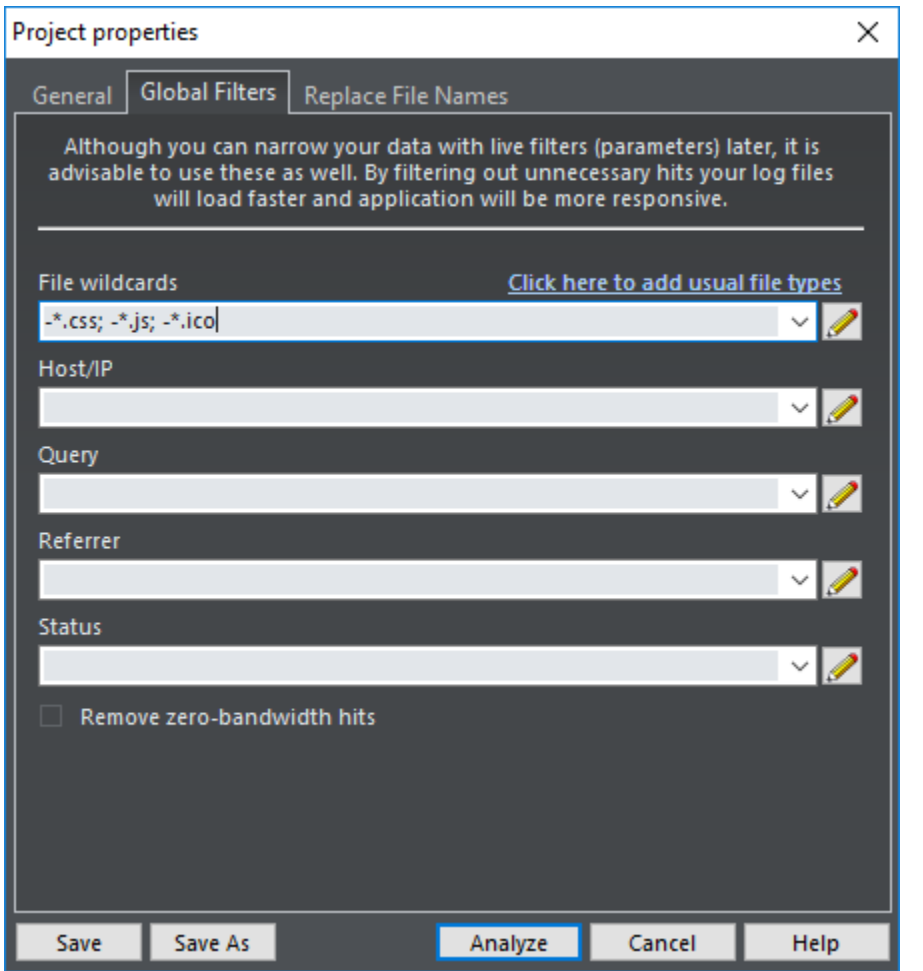

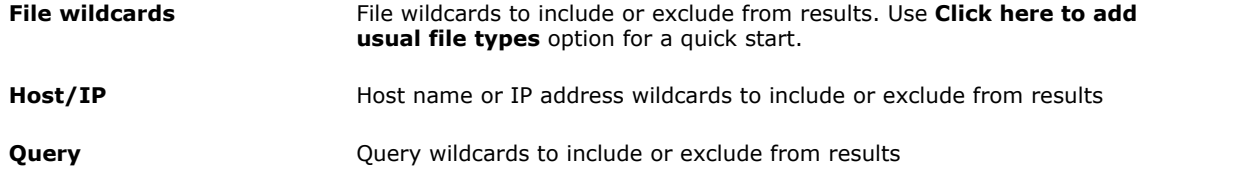

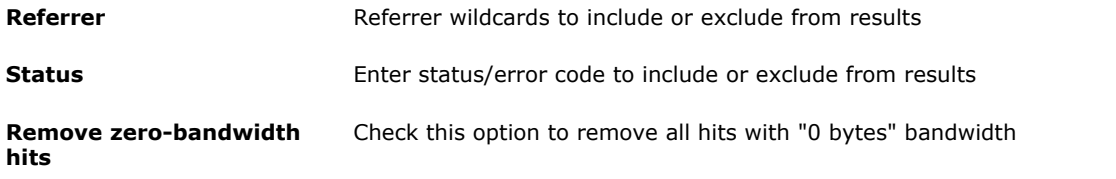

## **Replace file names**

If you wish to replace web server file names during analyzing, you can do that here. This way, any accessed file that matches left column wildcard, in reports will be replaced by right column text.

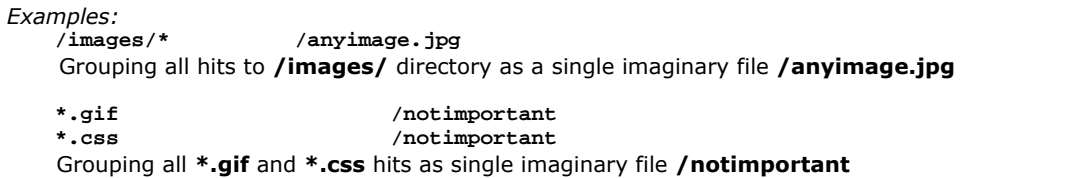

**See also**

[Log File Location editor](#page-36-0) 29 4 [Wildcards](#page-89-0)  $29^{\circ}$ 82
# <span id="page-36-0"></span>**3.4 Log File Location**

In this dialog you can define location of raw log files. Web Log Storming supports three types of locations: **Local**, **FTP** and **HTTP.** Available options depend on this location selection.

#### **Add prefix**

Any text entered here will be added to file names found in these log files. This way you can easily analyze logs from several websites into combined stats and distinguish them by this prefix. A prefix behaves like a directory.

*Examples:* **website1** (for one log file location) **website2** (for second log file location)

All files from the first website will be represented as **/website1/\*.\***, and from the second as **/website2/\*.\***.

# **Local**

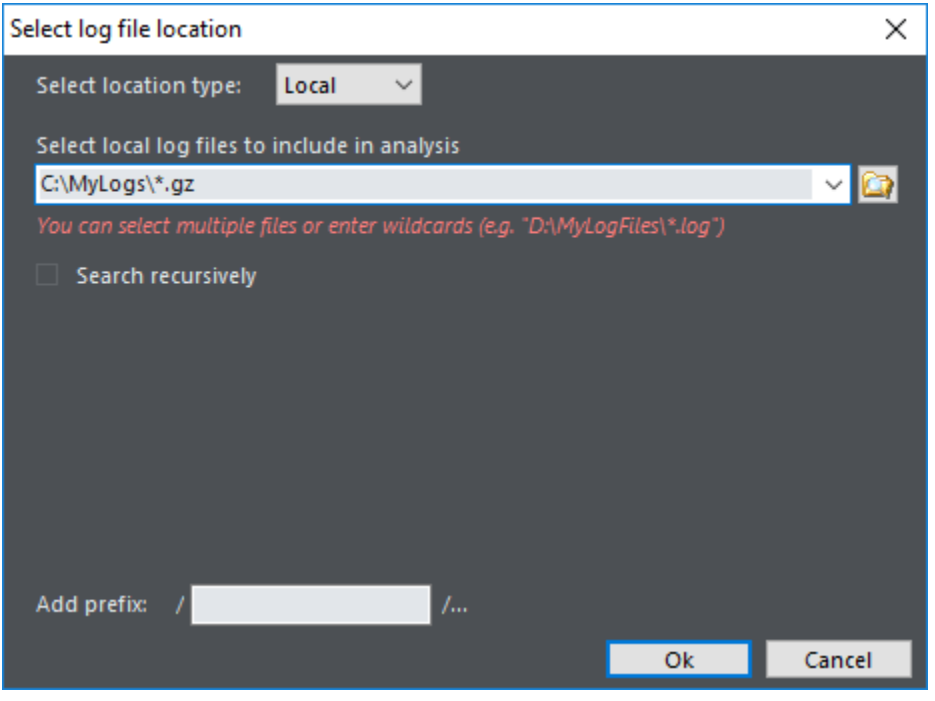

Select folder where you keep your log files (recursive option possible).

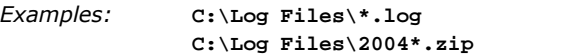

# **FTP(S)**

Note: SFTP (FTP over SSH) is not yet supported, but FTPS (FTP over TLS/SSL) is.

## **30 Web Log Storming**

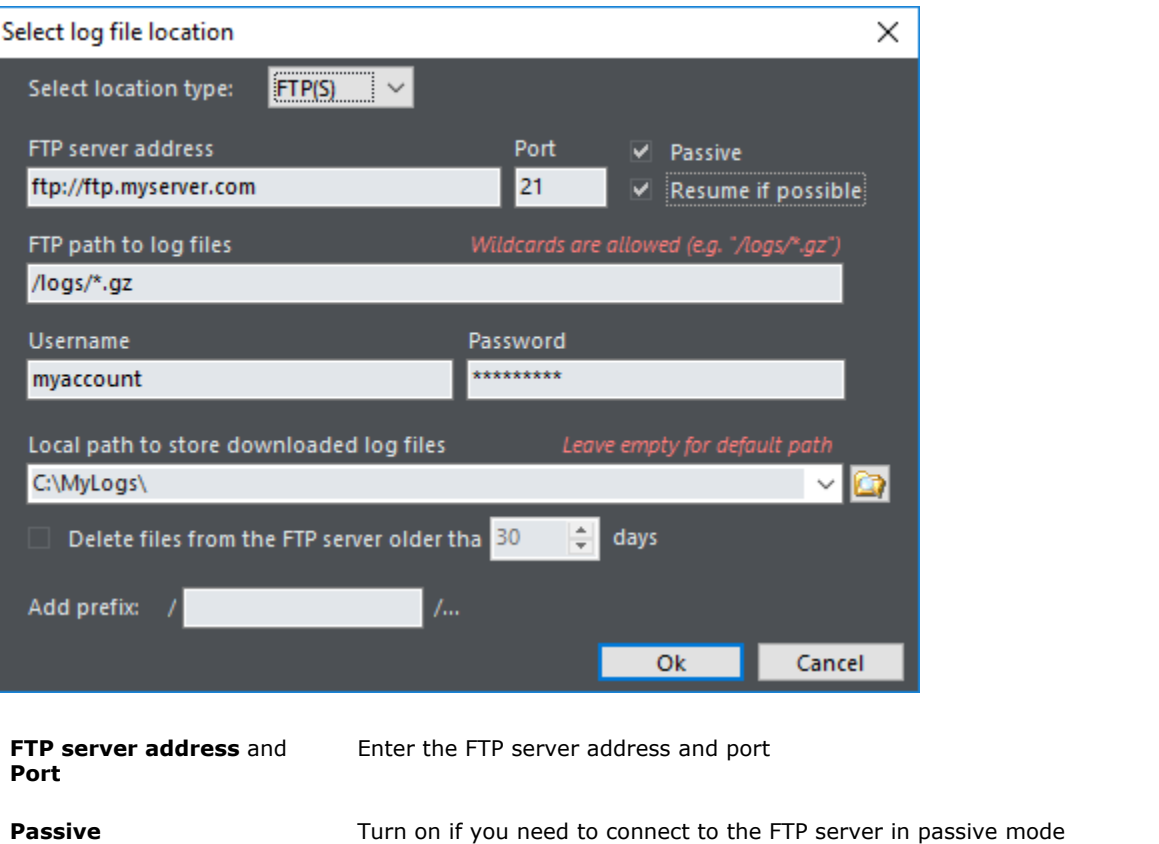

- **Resume if possible** If this option is turned on, Web Log Storming will try to resume downloading a log file instead of downloading the whole file again. Note that resuming is not always possible (depending on server configuration)
- **FTP path to log files** Enter the path on FTP server where log files are located
- **Username** and **Password** Enter username and password needed to login on the FTP server
- **Local path to store downloaded log files** Enter the local path where downloaded files will be saved. If you leave this field empty, log files will be saved in the default folder ("…\Application Data \Web Log Storming\Cache")
- **Delete files from the FTP server older than** If this option is checked, software will automatically delete remote log files that match wildcard above and that are older than specified number of days

# **HTTP**

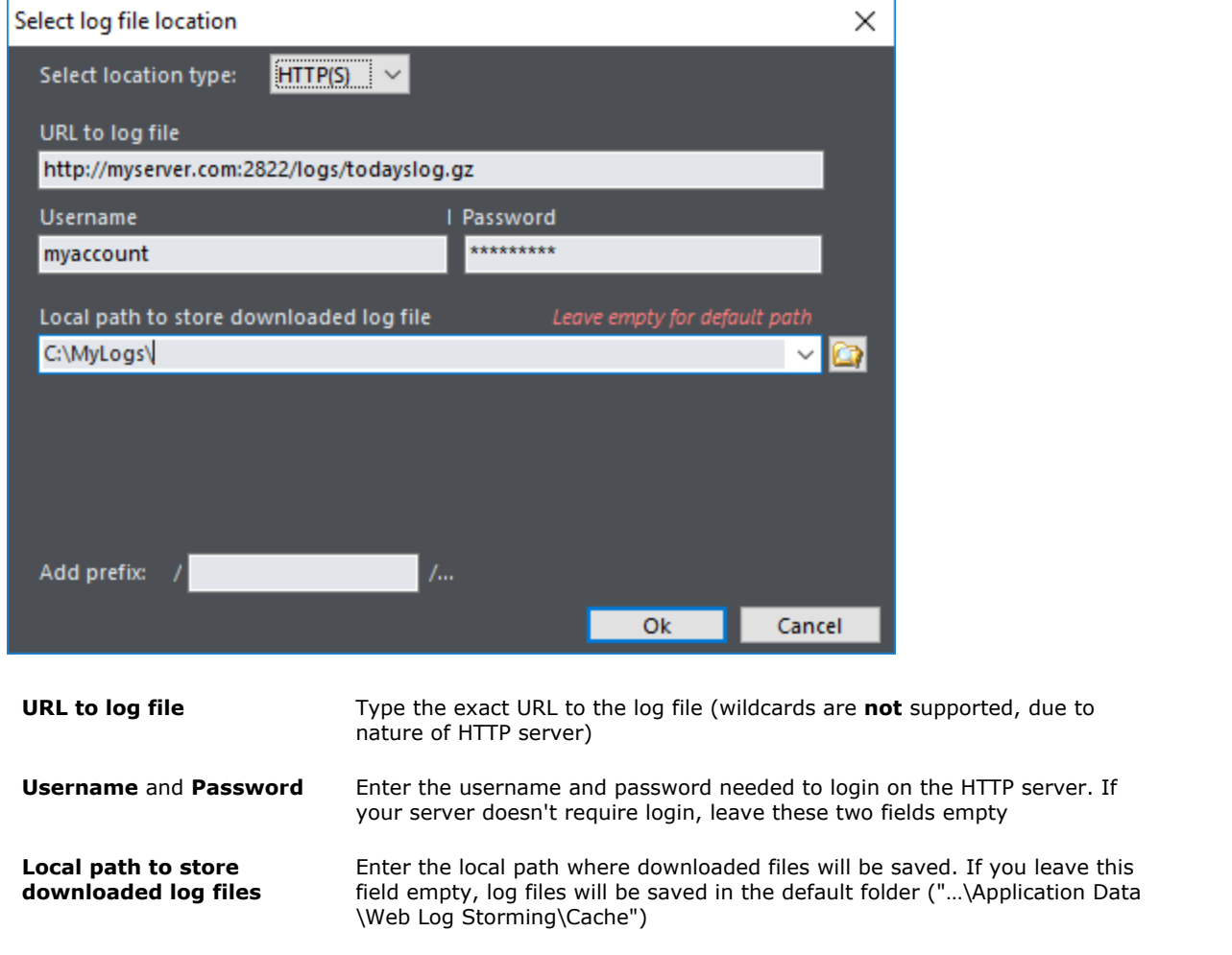

**See also**

[Project Properties](#page-32-0) 25 P

# **3.5 Open project tasks**

When you open a project file you will be able to choose an action.

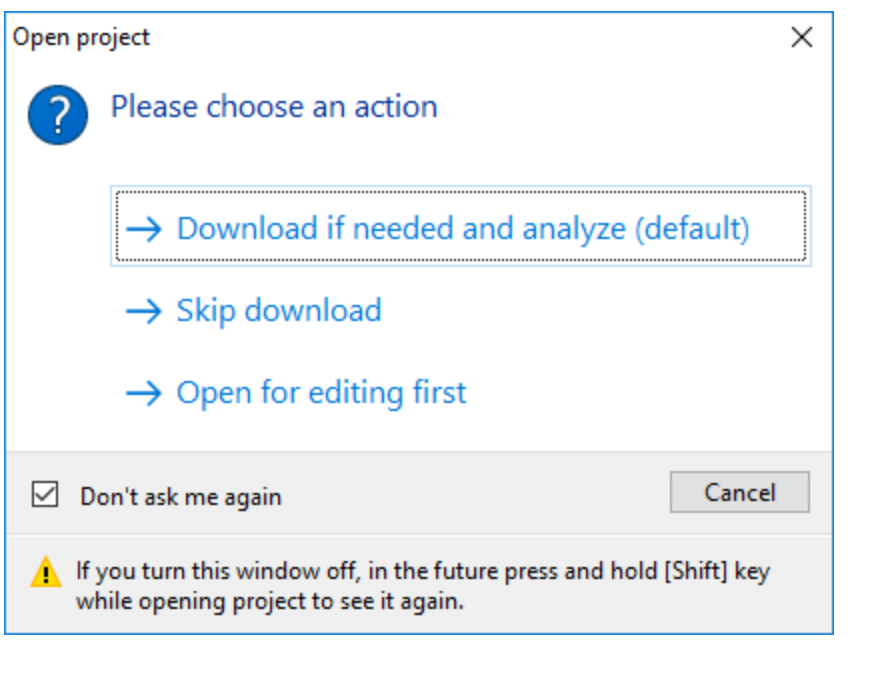

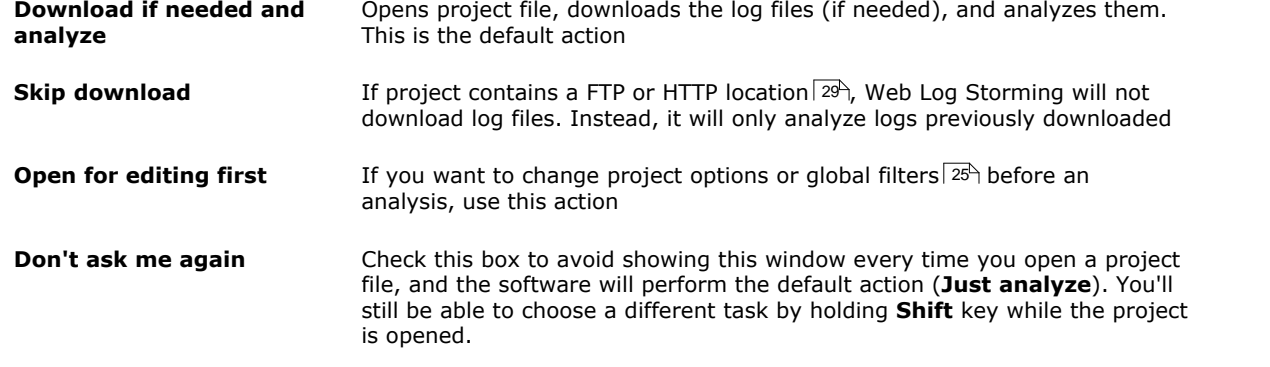

**See also**

[Project Properties](#page-32-0) 25 Project [Log File Location editor](#page-36-0) 29 4

# <span id="page-40-0"></span>**3.6 Edit Goals**

#### *[Professional](#page-14-0)* | 7 ª *edition only*

We believe every webmaster should optimize their web site to accomplish their goals. Examples of userdefined goals include getting the visitor through the web site to the order or subscription form, or to download a file, etc. We also believe it's very important to measure these goals, and Web Log Storming offers an easy way to do it.

Similar to using [File parameters](#page-82-0)|75<sup>\</sup>, you define a list of goals that you are trying to accomplish. After your goals are defined, almost all reports will contain new fields to show your goal conversion totals and percentages.

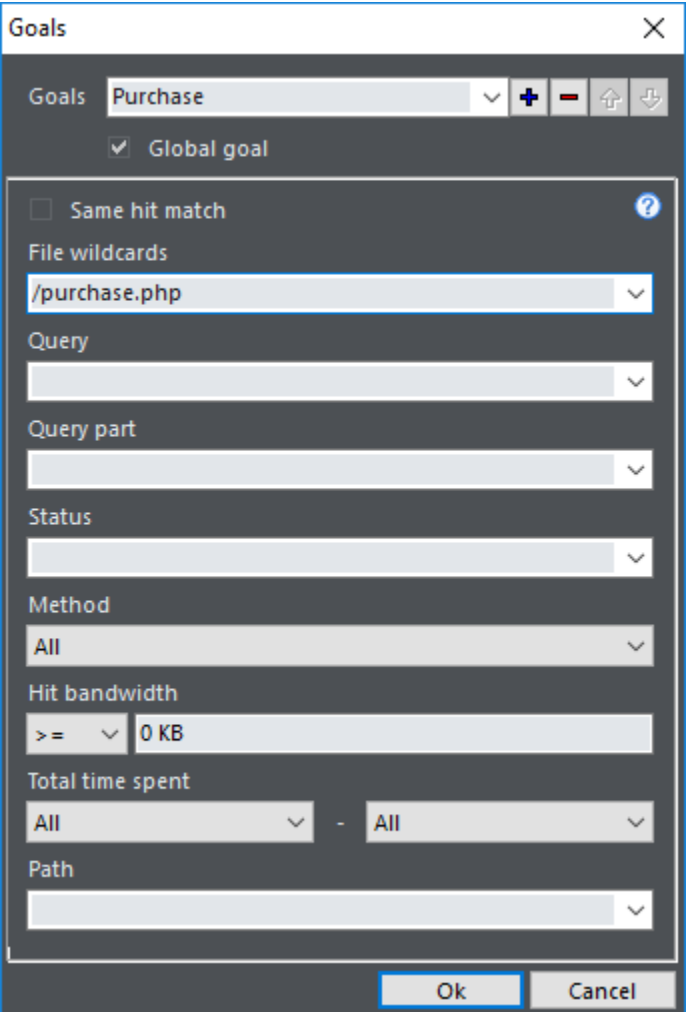

When adding or editing goals, you can change their name, reorder them or mark them as **Global**. Global goals are visible in **all projects**, while non-global can be selected only if you are currently analyzing the associated project file (.wls).

Non-global goals are **written to the .wls file**, so make sure you save the file to avoid losing changes.

For details how to fill the goal form see [File parameters](#page-82-0)  $75^{\circ}$  topic.

#### **See also**

[File parameters](#page-82-0) 75

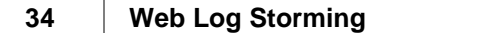

# <span id="page-42-0"></span>**3.7 Options**

Program options are set here.

<span id="page-42-1"></span>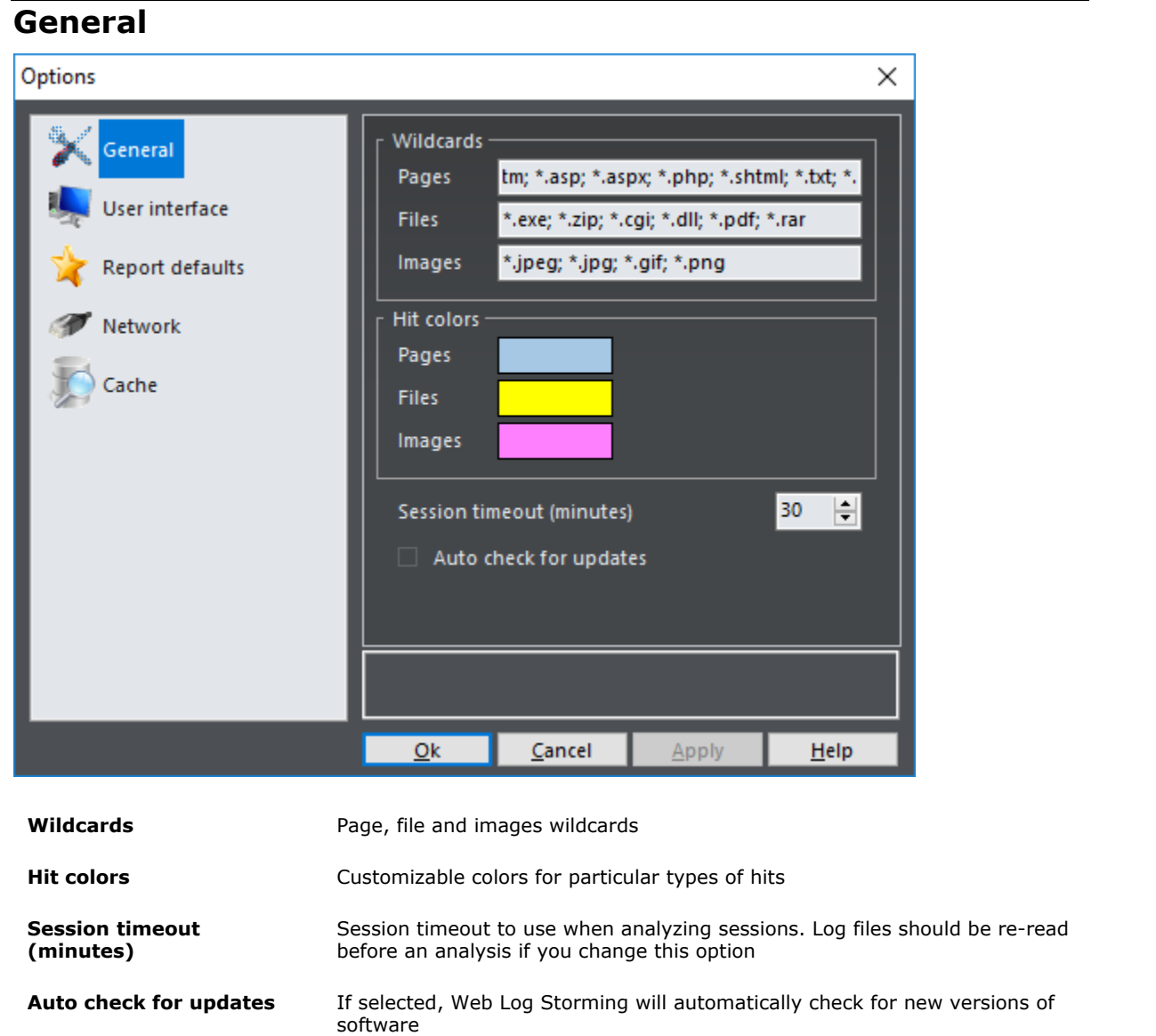

# **User interface**

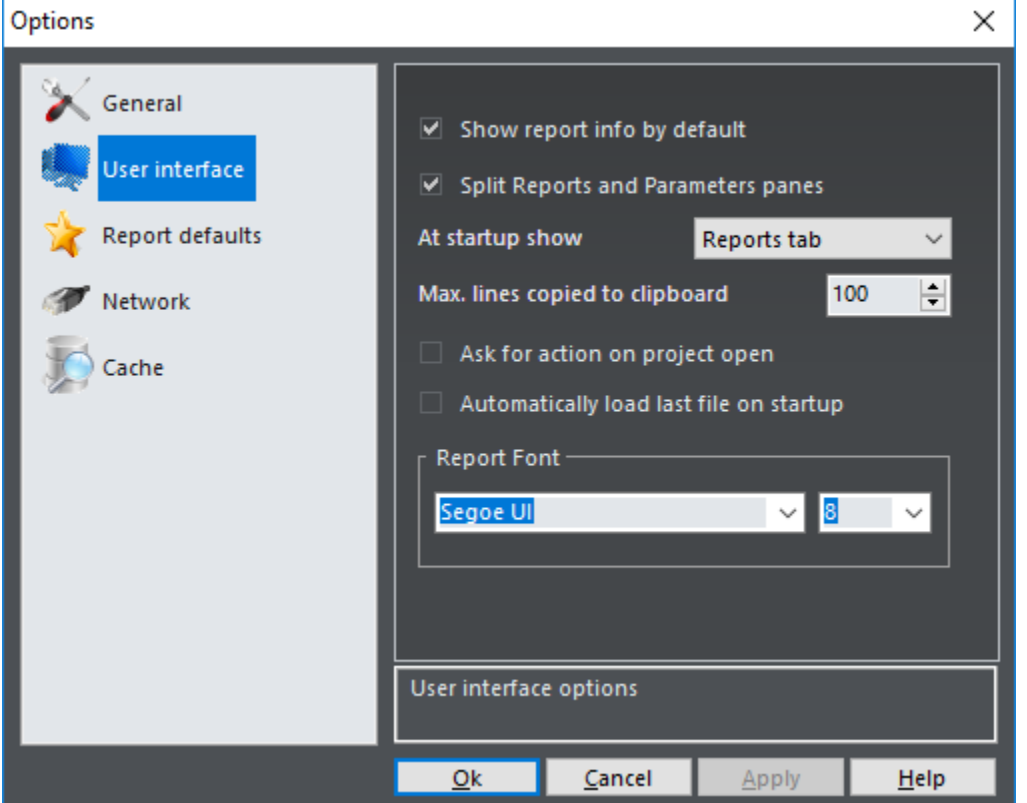

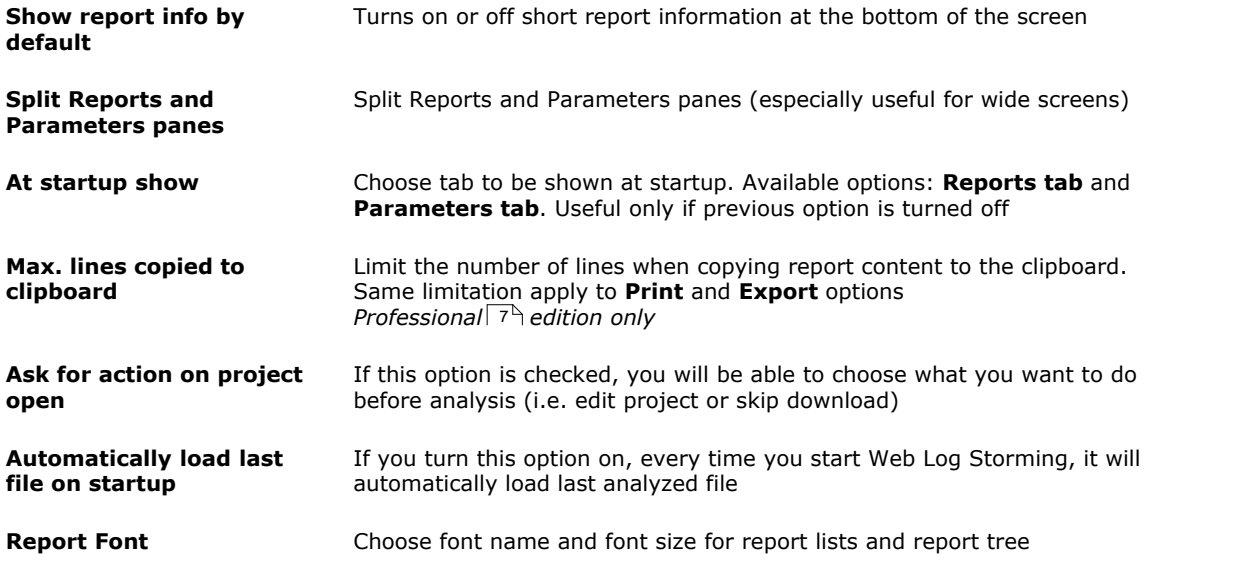

#### Options × Trend reports -General Default value to show Daily averages  $\checkmark$ 1 User interface Default Group by Smart  $\checkmark$ **Report defaults**  $\left| \frac{\bullet}{\bullet} \right|$  $10<sup>10</sup>$ Moving average count Network ി Country/Region/City reports -Cache Include unknown  $\overline{\mathbb{H}}$ Percent limit 10 Operating Systems/User Agents report - $\Box$  Include unknown  $\overline{\mathbf{F}}$ O. Percent limit Cancel  $Qk$ Apply  $He$

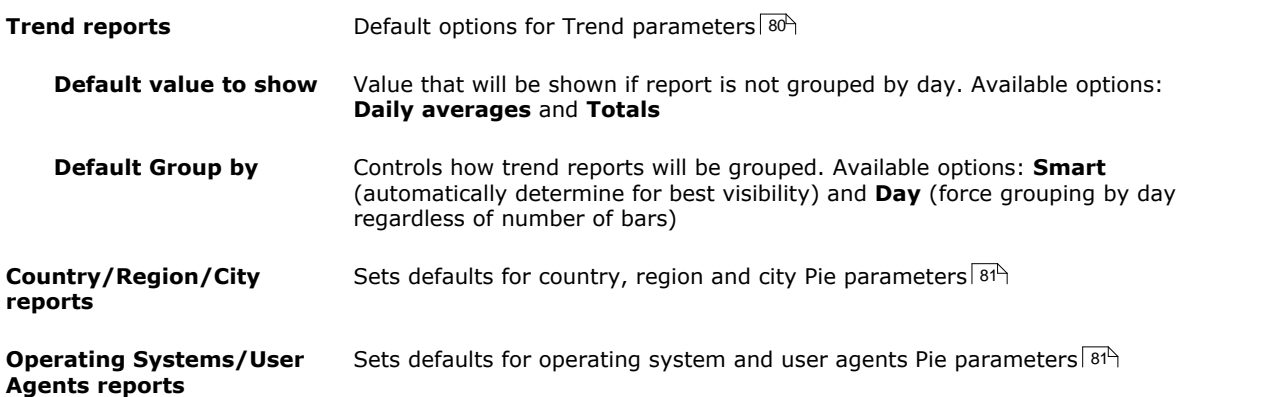

# **Report defaults**

# **Network**

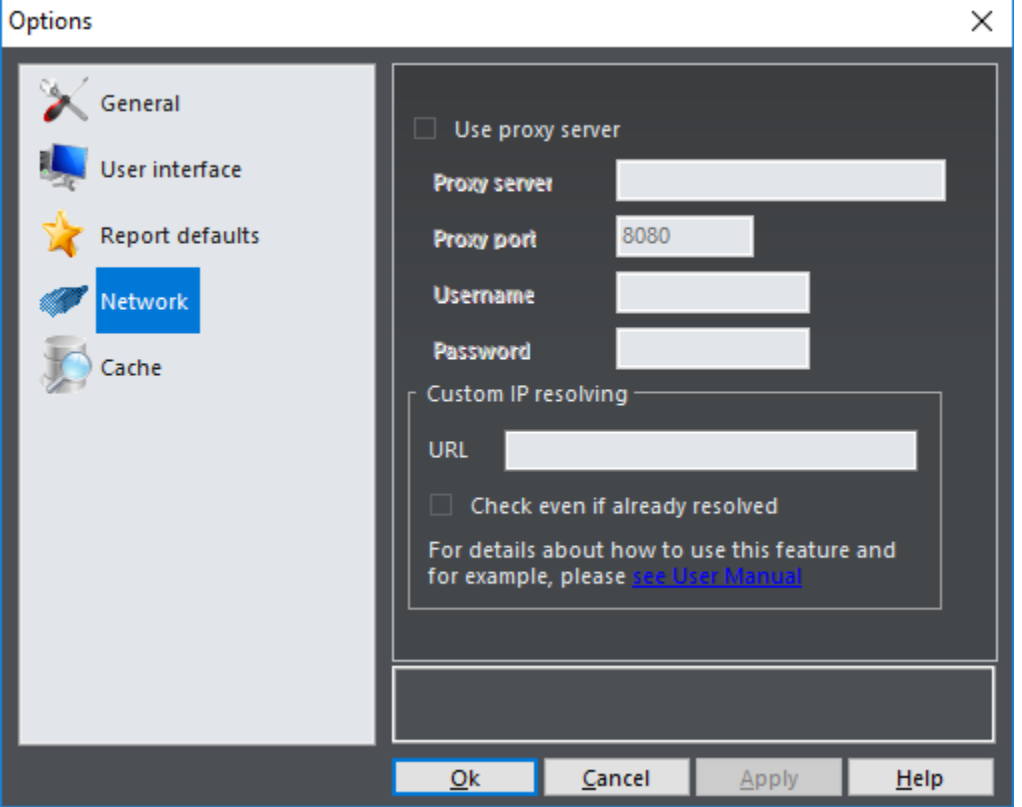

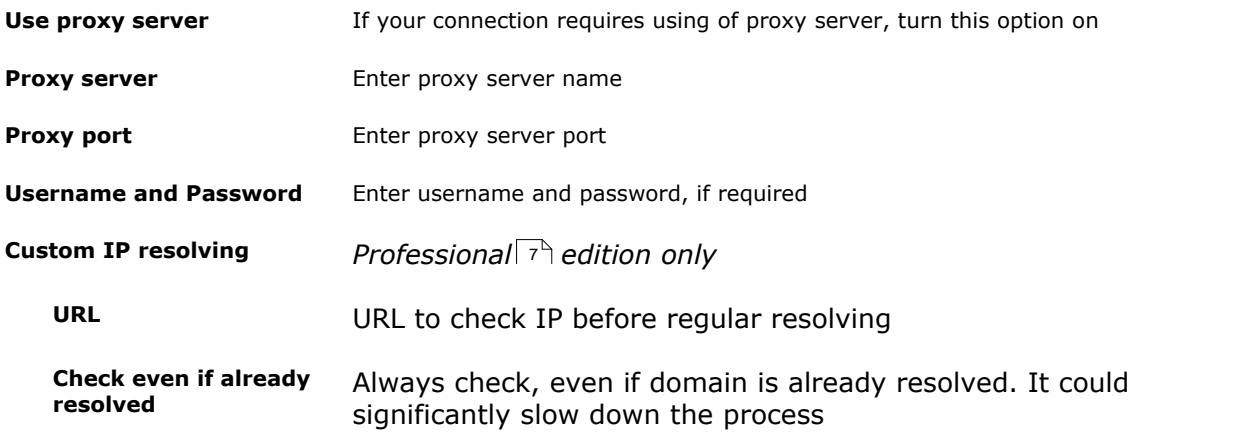

# Options × Log file cache General  $\vee$  Cache log files User interface Maximum cache size in MB (0 - no limit) 200 H **Report defaults** ▽ Keep files compressed Network Size on disk: 22.4 MB Clear Cache Cache  $Qk$ Cancel Apply  $Help$ **Cache log files** Save parsed log files for faster analyzing next time **Maximum cache size** Delete old cache when total size exceeds designated size **Keep files compressed** Slightly slows down reading, but significantly reduces disk space **Size on disk** Current cache size on disk **Clear Cache** Delete all cache files

**See also**

**Cache**

[Parameters](#page-81-0) 74<sup>g</sup> [Custom IP resolving](#page-49-0) 42

# **3.8 Find**

By choosing **View | Find** or pressing **Ctrl+F**, the search panel will appear at the bottom of the report. While you type, any item that contains the specified text will be automatically marked (incremental search). Use **Next** button or press **F3** to jump to a next match.

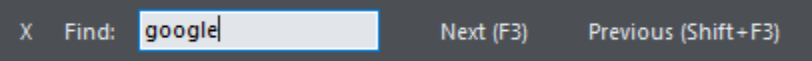

# **3.9 Host Resolving**

#### *[Professional](#page-14-0)* | 7 ª *edition only*

In case your server doesn't resolve IP addresses to host names automatically, you can use this tool. Note that Web Log Storming must have access to the Internet while resolving.

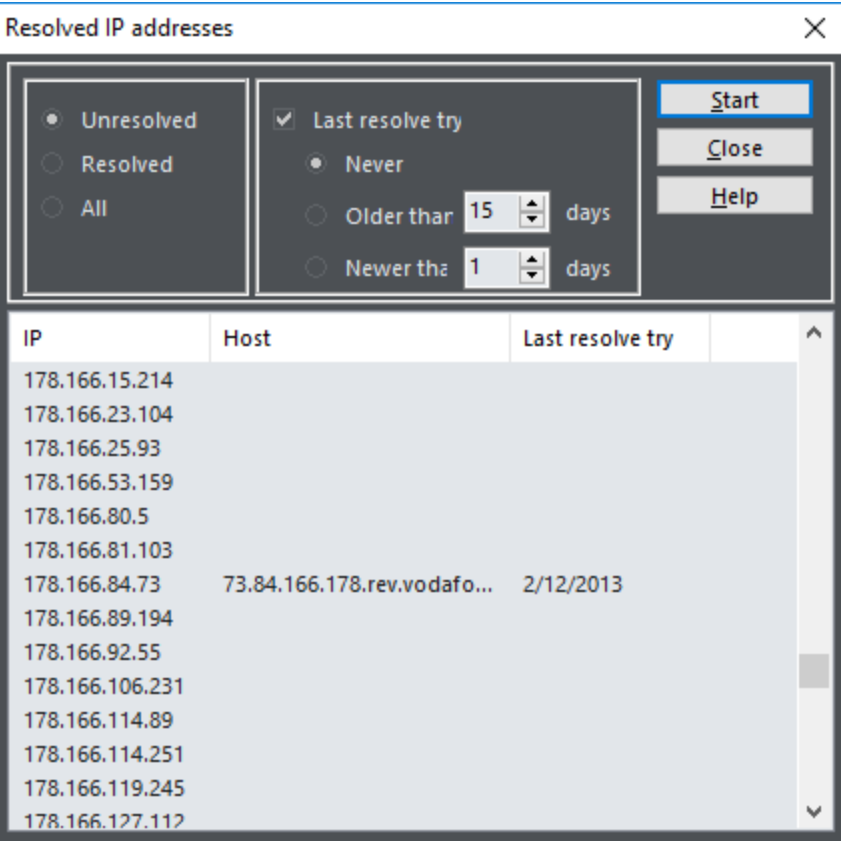

Use the top part of the window to resolve choose which IP addresses will be resolved, and the bottom part (and its right-click menu) to select and resolve individual addresses.

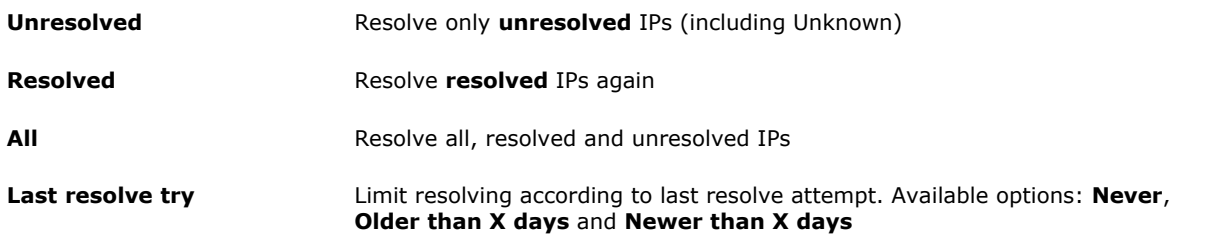

When you set appropriate options, click **Start** to start resolving.

**See also**

[Custom IP resolving](#page-49-0) 42

# <span id="page-49-0"></span>**3.10 Custom IP resolving**

#### *[Professional](#page-14-0)* | 7 ª *edition only*

In [Options](#page-42-0) 35 N window on **Network** page you can define custom URL that will be checked prior to regular IP to domain name resolving. It can be used by team members who want to share manually edited host names with each other.

The script on your web server should comply to precise but simple rules. To the URL you define in [Options](#page-42-0)  $35^{\circ}$ window, Web Log Storming will add parameters that your script should respond to.

**cmd** Command that should be execute. Possible values: **get** or **set**.

**ip** IP address

**domain** Domain name (only if command is **set**)

In other words, if you define this as URL:

**http://mydomain.com/resolveip.php**

It will be used as:

**http://mydomain.com/resolveip.php?cmd=get&ip=1.2.3.4**

or

**http://mydomain.com/resolveip.php?cmd=set&ip=1.2.3.4&domain=John**

#### **Return values**

For **get** command, the script should just **return domain name** and nothing else. If not found, it should return **empty text**.

For **set** command, the script should write ip/domain pair into database (or whatever means you decide to use) and return **"OK"** if successful.

#### **Example**

Here is a simple example in php.

**<?php**

```
// first, we get cmd and ip from parameters
$cmd = $_GET['cmd'];
$ip = $_GET['ip'];
// then we check cmd
if ($cmd == 'get') {
    // for 'get' command, we find $ip in database
    // by using custom find_ip() function...
    $domain = find_ip($ip);
    // ...and write the result to output
   echo $domain;
} elseif ($cmd = 'set') {
    // for 'set' command, we find read 'domain' parameter...
    $domain = $_GET['ip'];
```

```
// and call a function to write a pair into database
   if (write_ip($ip, $domain)) {
         echo "OK";
   } else {
         echo "Error";
   }
}
?>
```
# **3.11 Advanced Editors**

Use advanced editors to customize **operating system**, **browser**, **search engine, status/error descriptions** and **spider identification lists**.

You can also edit these lists manually with **any text editor**. To find files use **Tools | Folders | All User Settings** option from the main menu.

# **Operating Systems, Browsers and Status/Errors**

Editors for all three lists are similar.

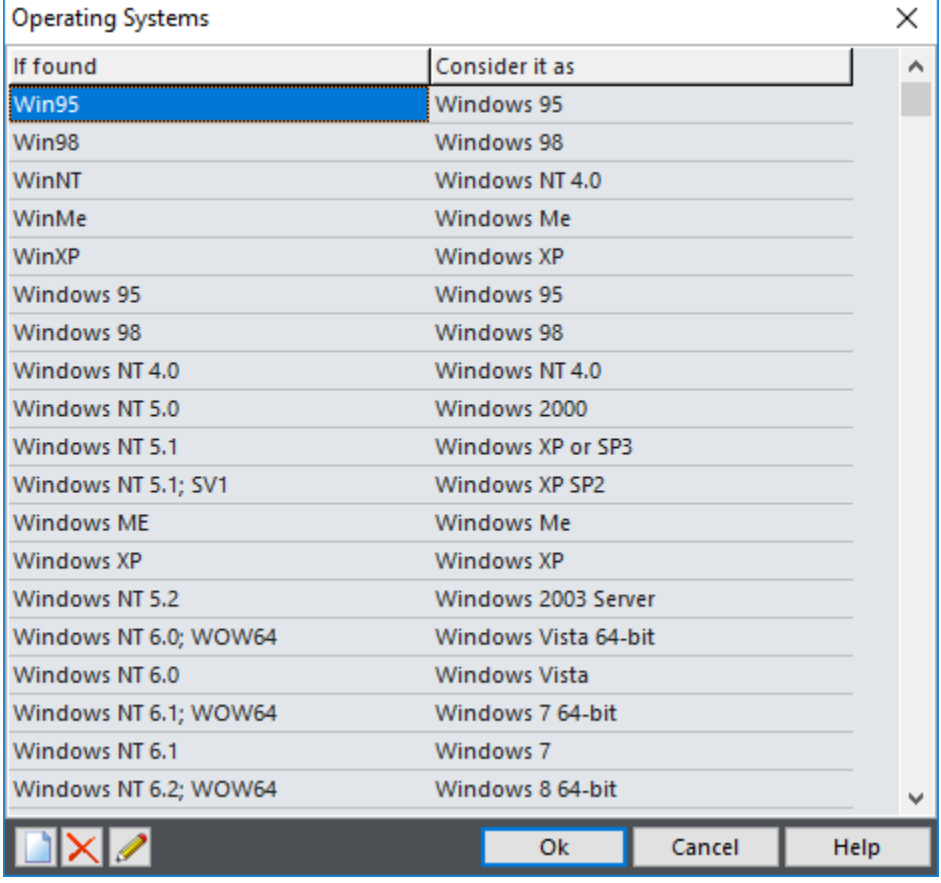

**If found** Part of User Agent text that identifies item

**Consider it as Server Human-readable description** 

# <span id="page-51-0"></span>**Search Engines**

This editor is used to define how Web Log Storming recognizes search engines and search texts. Compared to the editors previously described, this editor is slightly different - it contains four columns.

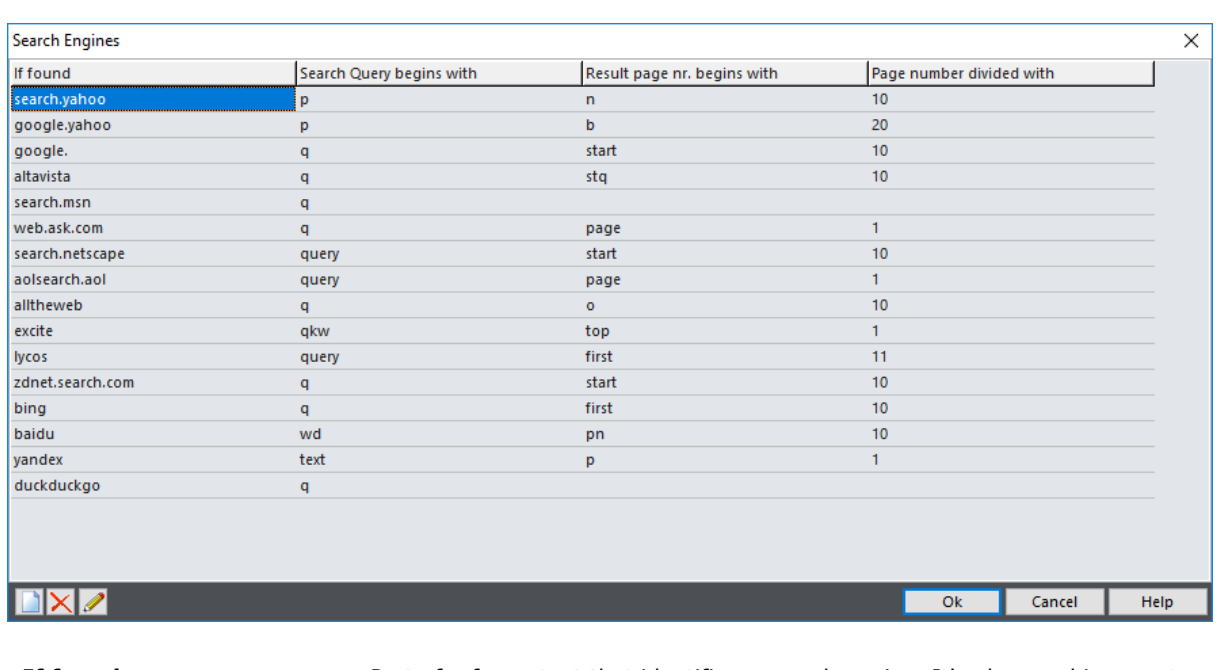

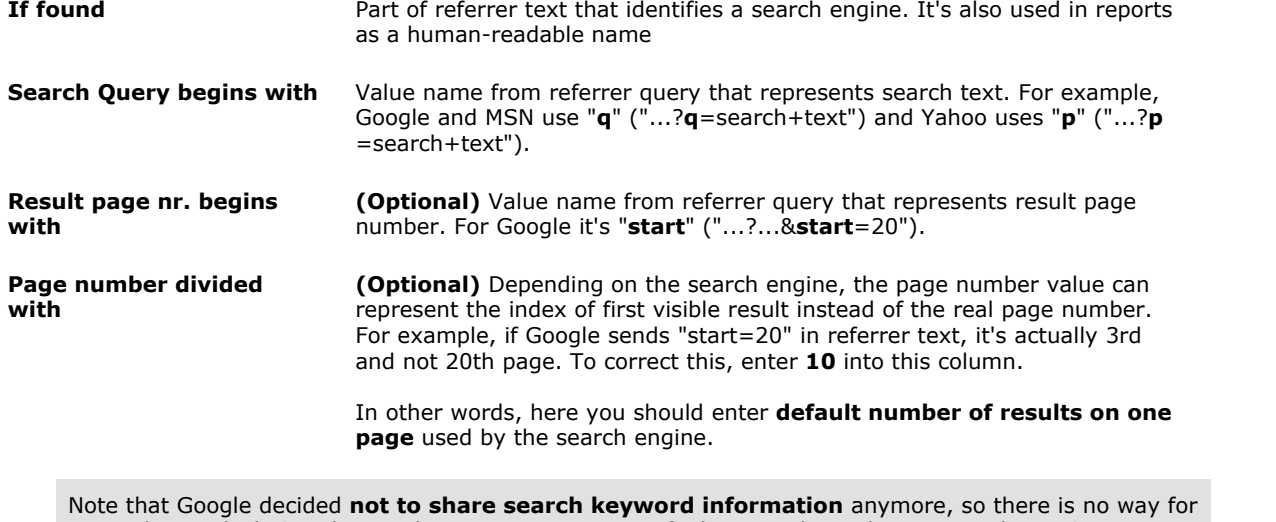

you to learn which Google search terms visitors use to find your website, by using Web Log Storming or any other web analytics solution. We have hoped that this policy will be changed, but apparently it won't happen. You can still see keywords from Yahoo, Bing and other search engines.

## **Spider User Agents and Domains**

In these windows you can enter parts of User Agents that identify them as a spider (bot, crawler) and their IP addresses or domains. Note that not all spiders "behave" properly and that they sometimes introduce themselves as legitimate web browsers. In that case, you should define IP address wildcards by using **Tools | Spider Domains**.

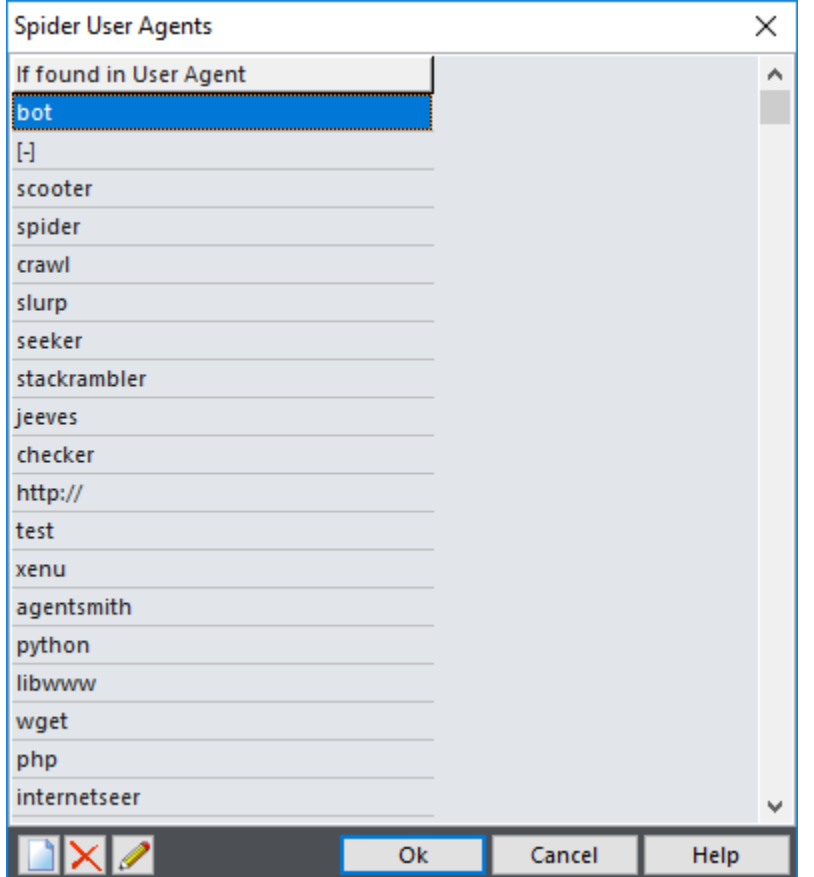

**If found** Part of User Agent text that identifies spiders

In addition to this method, Web Log Storming also considers all visitors that access the **/robots.txt** file as a spider.

# **3.12 Parsing problems**

Sometimes Web Log Storming can't read some log file lines. You can see error details in this window by choosing **Tools | Parsing problems**.

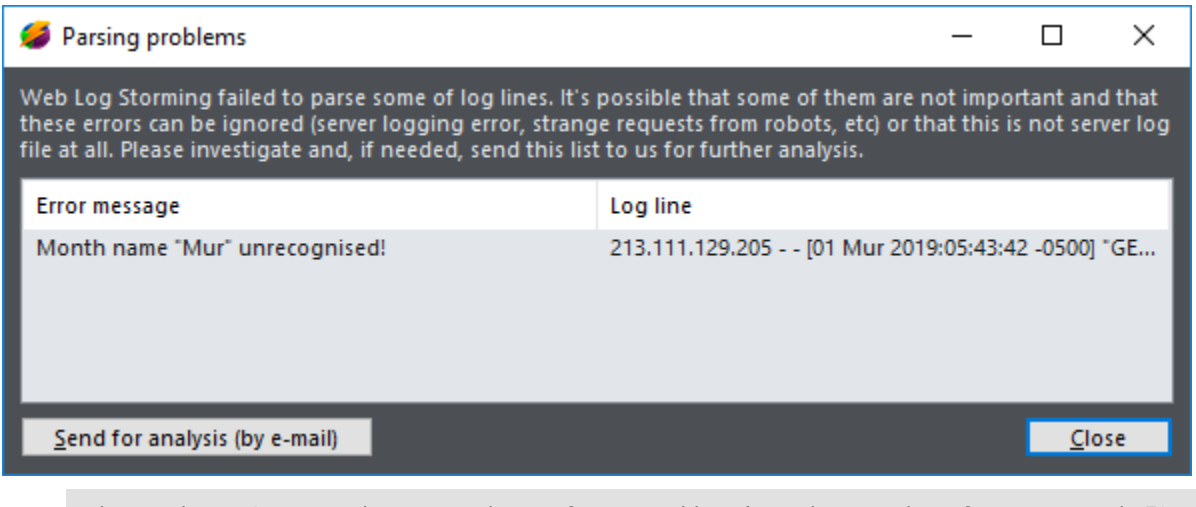

When Web Log Storming detects an obvious format problem (i.e. when number of errors exceeds 5% of total lines), reading will be automatically canceled to avoid wasting time dealing with an unreadable file.

Reasons for errors could be different:

- □ **Small number** of individual lines are **corrupted** (due to server logging error, strange requests from robots, etc). In this case you will **see stats as usual**, but they won't contain these hits (in most cases it's safe to ignore these sporadic errors)
- q There's a slight difference from expected log file format (for example, different date format). Your stats will **lack of significant amount of data** or, more likely, you will get **No data** results
- □ Log file format is not supported at all

In second or third case, please use the **Send for analysis** button so we can inspect what could be wrong and release a fix, if possible.

**See also**

[Log file formats supported](#page-11-0)  $\sqrt{4}$ 

# **Reports**

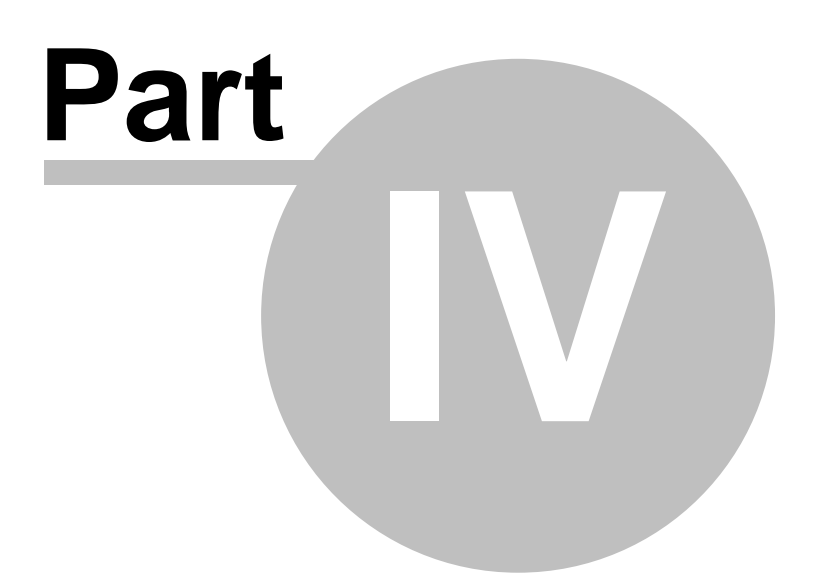

# **4 Reports**

One of main advantages of **Web Log Storming** is its unique capability to **easily change report results**, **browse** by clicking on items, and **drill-down** into details that other web statistics packages don't provide. Each report has both, chart and table representation. Charts are nicer, but tables are more complete and useful, especially if you wish to copy data (to a spreadsheet, for example).

Just like web browsers, Web Log Storming keeps a history of visited reports in the memory allowing you to use **Back** and **Forward** buttons for convenient browsing. Also, starting with version 2.0 Web Log Storming supports a **tabbed interface**. You can open any report in a new tab by holding the **Ctrl** button. This way you can switch between different reports for easy comparison.

You can choose from pre-defined basic reports and configure them to get an **unlimited number** of different reports. In this chapter, you will learn about each one of these pre-defined basic reports, and the use of [parameters](#page-81-0)  $74^{\circ}$  and [bookmarks](#page-79-0)  $72^{\circ}$  (*Pro*) features to create additional customizable reports.

# **4.1 Overview**

Overview report gives you the summary information about the web log data currently loaded into the memory

## **Dates covered**

#### **Start date**

Date and time of the first hit

#### **End date**

Date and time of the last hit

#### **Total time**

Difference between the start and end dates

# **Sessions and Hits**

#### **Total sessions**

Total number of sessions

#### **Average session per day**

Average number of sessions per day (24 hours). Calculation is based on Total time value, not on the number of days covered. For example:

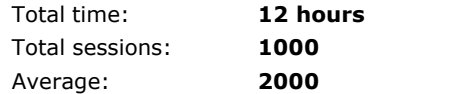

#### **Total hits**

Total number of hits

#### **Average hits per day**

Average number of hits per day (24 hours), also based on Total time value.

#### **Average hits per session**

Average number of hits in one session

# **Page views and Downloads**

#### **Total different pages viewed**

Number of pages viewed **at least once** in a session. **Three hits** on the same page in one session is considered as **one page view**

#### **Average different pages viewed per session**

Average number of different page views per session

#### **Total different files downloaded**

Total number of different files downloaded at least once in a session

#### **Average different files downloaded per session**

Average number of different files downloaded per session

#### **Bounces (exactly one / at least one page)**

 Number of bounces compared to total number of visitors. It's not considered as a bounce if visitor hits more than one page **or** downloads a file

# **Visitors**

**Total visitor IP addresses** Number of different IP addresses (**unique visitors**)

**Average session per IP address** Average number of sessions per IP address (**returning visitors** metric)

**Average visitors at one moment** Average number of visitors browsing a website simultaneously

## **Bandwidth**

**Total bandwidth** Total data size transferred from your website

**Average bandwidth per second**

Average transfer speed. Note that "*Time spent*" value must exist in your log files - it's usually not available with the Apache Combined log file format

**Average bandwidth per session** Average data size transferred per session

**Average bandwidth per hit** Average data size transferred per hit

## **Time spent**

**Total time spent** Total time spent on your website by all visitors

**Average time spent per session** Average time spent per session

# **Goals (***Pro***)**

Conversions (totals and percentages) for user-defined [Goals](#page-40-0)  $33\frac{1}{3}$ 

**See also**

[Parameters](#page-81-0) 74h

# **4.2 Traffic**

## **4.2.1 Visitors trend**

This report shows the number of sessions between the start and end dates. Click on any bar to see list of sessions from a particular day (or range, depending on [grouping options](#page-87-0)  $|80\rangle$ ).

**Bars** represent **average** (or **total**) number of sessions in date/time range.

**Red line** represents a **cumulative average** - an average of all previous values. For example, the first value is same as the first bar value, second is an average of first and second bar value, and so forth.

**Blue line** is a **moving average** - an average of last 10 ([configurable](#page-87-0)  $\frac{80}{10}$ ) bar values.

**See also**

[Trend parameters](#page-87-0)<sup>| 80</sup> h [Parameters](#page-81-0) 74

## **4.2.2 Hits trend**

This report shows the number of hits between the start and end dates. Click on any bar to see list of hits from a particular day (or range, depending on [grouping options](#page-87-0)  $|80\rangle$ ).

**Bars** represent **average** (or **total**) number of hits in date/time range.

**Red line** represents a **cumulative average** - an average of all previous values. For example, the first value is same as the first bar value, second is an average of first and second bar value, and so forth.

**Blue line** is a **moving average** - an average of last 10 ([configurable](#page-87-0)  $\frac{80}{)}$ ) bar values.

```
See also
```
[Trend parameters](#page-87-0)| 8아 [Parameters](#page-81-0) 74

## **4.2.3 Bandwidth trend**

This report shows transferred data between the start and end dates. Click on any bar to see list of sessions from a particular day (or range, depending on [grouping options](#page-87-0)  $|80^\circ\rangle$ ).

**Bars** represent **average** (or **total**) data size transferred in date/time range.

**Red line** represents a **cumulative average** - an average of all previous values. For example, the first value is same as the first bar value, second is an average of first and second bar value, and so forth.

**Blue line** is a **moving average** - an average of last 10 ([configurable](#page-87-0)  $\frac{80}{)}$ ) bar values.

**See also**

[Trend parameters](#page-87-0)| 8아 [Parameters](#page-81-0) 74<sup>4</sup>

## **4.2.4 Bps trend**

This report shows transfer speed between the start and end dates. Click on any bar to see list of sessions from a particular day (or range, depending on [grouping options](#page-87-0)  $|80\rangle$ ).

This report requires a "*Time-taken*" value in log files. By default, Apache Combined log file format doesn't contain this value.

**Bars** represent **average** transfer speed in date/time range.

**Red line** represents a **cumulative average** - an average of all previous values. For example, the first value is same as the first bar value, second is an average of first and second bar value, and so forth.

**Blue line** is a **moving average** - an average of last 10 ([configurable](#page-87-0)  $\frac{80}{10}$ ) bar values.

**See also**

[Trend parameters](#page-87-0)<sup>| 80</sup> h [Parameters](#page-81-0) 74

# **4.3 Top files and queries**

## **4.3.1 All files**

This report shows all files accessed by visitors, regardless of type.

*Count* is the number of **sessions** that accessed a file **at least once**, not the total number of hits.

#### **File**

File name

#### **Count**

Number of sessions accessed file at least once

#### **Percent (%)**

Share of total file visits

#### **Bandwidth**

Total data transferred while retrieving this file

#### **Percent (%)**

Share of total bandwidth

#### **Bw/Sess**

Average data transferred per session for the specific file

#### **Bounces**

Number of bounces (not visited another page and not downloaded a file)

#### **Percent (%)**

Bounce rate in percents

#### **Goals and %**

Conversions (totals and percentages) for user-defined [Goals](#page-40-0) 33<sup>4</sup>

#### **See also**

[Goals](#page-40-0) 33<sup>4</sup> [Parameters](#page-81-0) 74

## **4.3.2 Pages**

This report shows pages accessed by visitors.

*Count* is the number of **sessions** that accessed a page **at least once**, not the total number of hits.

#### **File**

Page name

#### **Count**

Number of sessions accessed page at least once

#### **Percent (%)**

Share of total page visits

#### **Bandwidth**

Total data transferred while retrieving this page

**Percent (%)**

Share of total bandwidth

#### **Bw/Sess**

Average data transferred per session for the specific page

#### **Bounces**

Number of bounces (not visited another page and not downloaded a file)

#### **Percent (%)**

Bounce rate in percents

#### **Goals and %**

Conversions (totals and percentages) for user-defined [Goals](#page-40-0) 33<sup>4</sup>

**See also**

[Goals](#page-40-0) 33<sup>4</sup> [Parameters](#page-81-0) 74<sup>g</sup> [Options](#page-42-1)∣ <sup>35</sup> ੇ

## **4.3.3 Files**

This report shows files downloaded by visitors.

*Count* is the number of **sessions** that accessed a file **at least once**, not the total number of hits.

#### **File**

File name

#### **Count**

Number of sessions accessed file at least once

# **Percent (%)**

Share of total file downloads

#### **Bandwidth**

Total data transferred while downloading this file

#### **Percent (%)**

Share of total bandwidth

#### **Bw/Sess**

Average data transferred per session for the specific file

#### **Bounces**

Number of bounces (not visited another page and not downloaded a file)

#### **Percent (%)**

Bounce rate in percents

#### **Goals and %**

Conversions (totals and percentages) for user-defined [Goals](#page-40-0) 33<sup>4</sup>

## **See also**

[Goals](#page-40-0) 33<sup>4</sup> [Parameters](#page-81-0) 74<sup>g</sup> [Options](#page-42-1) 35

## **4.3.4 Images**

This report shows images accessed by visitors.

*Count* is the number of **sessions** that accessed an image **at least once**, not the total number of hits.

#### **File**

Image name

## **Count**

Number of sessions accessed image at least once

#### **Percent (%)**

Share of total image visits

#### **Bandwidth**

Total data transferred while retrieving this image

#### **Percent (%)**

Share of total bandwidth

#### **Bw/Sess**

Average data transferred per session for the specific image

#### **Bounces**

Number of bounces (not visited another page and not downloaded a file)

#### **Percent (%)**

Bounce rate in percents

#### **Goals and %**

Conversions (totals and percentages) for user-defined [Goals](#page-40-0) 33<sup>4</sup>

#### **See also**

[Goals](#page-40-0) 33<sup>4</sup> [Parameters](#page-81-0) 74<sup>g</sup> [Options](#page-42-1) 35

## **4.3.5 File types**

This report shows file types (extensions) accessed by visitors.

*Count* is the number of **sessions** that accessed a file of a specific type **at least once**, not the total number of hits.

#### **File**

File type (extension)

#### **Count**

Number of sessions accessed file of this type at least once

#### **Percent (%)**

Share of total file type visits

#### **Bandwidth**

Total data transferred while retrieving this file type

#### **Percent (%)**

Share of total bandwidth

#### **Bw/Sess**

Average data transferred per session for the specific file type

#### **Bounces**

Number of bounces (not visited another page and not downloaded a file)

#### **Percent (%)**

Bounce rate in percents

#### **Goals and %**

Conversions (totals and percentages) for user-defined [Goals](#page-40-0) 33<sup>4</sup>

**See also**

[Goals](#page-40-0) 33<sup>4</sup> [Parameters](#page-81-0) 74<sup>4</sup>

## **4.3.6 Directories**

This report shows directories accessed by visitors. Additionally, if you defined custom **prefix** in the [Log File](#page-36-0) [Location](#page-36-0)  $29$  window, the prefix is included in this report.

*Count* is the number of **sessions** that accessed a directory **at least once**, not the total number of hits.

#### **File**

Directory name

#### **Count**

Number of sessions accessed directory at least once

#### **Percent (%)**

Share of total directory visits

#### **Bandwidth**

Total data transferred while retrieving files from this directory

#### **Percent (%)**

Share of total bandwidth

#### **Bw/Sess**

Average data transferred per session for files from specific directory

#### **Bounces**

Number of bounces (not visited another page and not downloaded a file)

#### **Percent (%)**

Bounce rate in percents

#### **Goals and %**

Conversions (totals and percentages) for user-defined [Goals](#page-40-0) 334

**See also**

[Goals](#page-40-0) 33<del>'</del> [Parameters](#page-81-0) 74

## <span id="page-66-0"></span>**4.3.7 Queries**

This report shows queries (text after "?" mark in URL) used when accessing pages/files.

*Count* is the number of **sessions** that used a query **at least once**, not the total number of hits.

#### **Query**

**Count**

Query text

Number of sessions used a query at least once

#### **Percent (%)**

Share of total query uses

#### **Bandwidth**

Total data transferred while using this query

#### **Percent (%)**

Share of total bandwidth

#### **Bw/Sess**

Average data transferred per session for the specific query

#### **Goals and %**

Conversions (totals and percentages) for user-defined [Goals](#page-40-0)  $33\frac{1}{3}$ 

#### **See also**

[Goals](#page-40-0)| <sup>33</sup> ੈ [Parameters](#page-81-0) 74

## **4.3.8 Query Parts**

Similar to [Queries](#page-66-0) 59<sup>4</sup>), this report shows query parts (text after "?" mark in URL, divided by "&" and counted separately) used when accessing pages/files.

*Count* is the number of **sessions** that used a query **at least once**, not the total number of hits.

#### **Query Part**

Query part text

#### **Count**

Number of sessions used a query part at least once

#### **Percent (%)**

Share of total query part uses

#### **Bandwidth**

Total data transferred while using this query part

#### **Percent (%)**

Share of total bandwidth

#### **Bw/Sess**

Average data transferred per session for the specific query part

#### **Goals and %**

Conversions (totals and percentages) for user-defined [Goals](#page-40-0) 33<sup>4</sup>

**See also** [Goals](#page-40-0) 33<del>^</del> [Parameters](#page-81-0) 74  $33<sup>4</sup>$ 74

# **4.4 Referrers**

## **4.4.1 Referrer Pages**

This report shows web pages that visitors came from.

#### **Referrer**

Referrer page URL

#### **Count**

Number of sessions initiated by referrer page

#### **Percent (%)**

Share of total referrals

#### **Bw/Sess**

Average data transferred per session that was initiated by a specific referrer page

#### **Bounces**

Number of bounces (not visited another page and not downloaded a file)

#### **Percent (%)**

Bounce rate in percents

#### **Goals and %**

Conversions (totals and percentages) for user-defined [Goals](#page-40-0)  $33\frac{1}{3}$ 

#### **See also**

[Goals](#page-40-0) 33<del>'</del> [Parameters](#page-81-0) 74

## <span id="page-68-0"></span>**4.4.2 Referrer Groups**

This report shows referrer groups that visitors came from. Referrer group is the text that remains after removing "www", page and top-level domain parts of URL. For example, www.**google**.com, www. **google**.co.uk and www.google.co.ca all belong to the same group: **google**.

#### **Referrer Group**

Referrer group name

#### **Count**

Number of sessions initiated by referrers from the group

### **Percent (%)**

Share of total referrals

#### **Bw/Sess**

Average data transferred per session that was initiated by referrers from a specific group

#### **Percent (%)**

Bounce rate in percents

#### **Goals and %**

Conversions (totals and percentages) for user-defined [Goals](#page-40-0)  $33\frac{1}{3}$ 

#### **See also**

[Goals](#page-40-0)  $33^{\circ}$ [Parameters](#page-81-0) 74

## <span id="page-69-0"></span>**4.4.3 Search Engines**

This report shows search engines that visitors came from. It is similar to the [Referrer Groups](#page-68-0) $|\,$ 6t $\,$ h report, except it contains only search engines (recognition list is configurable in [Search Engines](#page-69-0)  $62^\circ$  editor).

#### **Referrer Group**

Search engine group name

#### **Count**

Number of sessions initiated by search engine

**Percent (%)** Share of total referrals

#### **Bw/Sess**

Average data transferred per session that was initiated by a specific search engine

#### **Percent (%)**

Bounce rate in percents

#### **Goals and %**

Conversions (totals and percentages) for user-defined [Goals](#page-40-0)  $33\frac{1}{3}$ 

#### **See also**

[Search Engines editor](#page-51-0) 44 [Goals](#page-40-0) 33<sup>4</sup> [Parameters](#page-81-0) 74<sup>g</sup>

## **4.4.4 Search Engine Phrases**

This report shows search phrases used by visitors.

#### **Phrase**

Phrase text

#### **Pages**

Originating search result page number (or range)

#### **Count**

Number of sessions initiated by specific search phrase

#### **Percent (%)**

Share of total referrals

#### **Bw/Sess**

Average data transferred per session that was initiated by a specific phrase

#### **Percent (%)**

Bounce rate in percents

#### **Goals and %**

Conversions (totals and percentages) for user-defined [Goals](#page-40-0) 33<sup>4</sup>

#### **See also**

[Search Engines editor](#page-51-0) 44 [Goals](#page-40-0)  $33^{\circ}$ [Parameters](#page-81-0) 74

## **4.4.5 Search Engine Words**

This report shows search engine words used by visitors.

#### **Word**

Word text

#### **Count**

Number of sessions initiated by specific search word

#### **Percent (%)**

Share of total referrals

#### **Bw/Sess**

Average data transferred per session that was initiated by a specific word

#### **Percent (%)**

Bounce rate in percents

#### **Goals and %**

Conversions (totals and percentages) for user-defined [Goals](#page-40-0) 33<sup>4</sup>

#### **See also**

[Search Engines editor](#page-51-0) 44 [Goals](#page-40-0) 33<del>'</del> [Parameters](#page-81-0) 74  $44^{\circ}$  $33<sup>4</sup>$ 

# **4.5 Visitor behavior**

## **4.5.1 Top Entry pages**

This report shows list of entry pages or files. By adjusting [Path parameters](#page-87-1) 80 Å, you can control the way paths will be grouped. By default this report is grouped by first page/file only, and you can change this value to the first two pages or more.

#### **Path**

Sequence of pages/files

#### **Count**

Number of sessions used specific sequence

#### **Percent (%)**

Share of total visits

#### **Goals and %**

Conversions (totals and percentages) for user-defined [Goals](#page-40-0) 33<sup>4</sup>

#### **See also**

[Path parameters](#page-87-1) | 80 am [Goals](#page-40-0) 33<sup>4</sup> [Parameters](#page-81-0) 74<sup>g</sup>

## **4.5.2 Top Exit pages**

This report shows list of exit pages or files. By adjusting [Path parameters](#page-87-1)  $\ket{80^{\mathtt{a}}}$ , you can control the way paths will be grouped. By default this report is grouped by last page/file only, and you can change this value to the last two pages or more.

#### **Path**

Sequence of pages/files

#### **Count**

Number of sessions used specific sequence

#### **Percent (%)**

Share of total visits

#### **Goals and %**

Conversions (totals and percentages) for user-defined [Goals](#page-40-0)  $33\frac{1}{3}$ 

#### **See also**

[Path parameters](#page-87-1) 80 [Goals](#page-40-0) 33<sup>4</sup> [Parameters](#page-81-0) 74<sup>g</sup>

## **4.5.3 Paths**

This report shows list of paths through website. By adjusting [Path parameters](#page-87-1)  $\ket{\vartheta}$ , you can control the way paths will be grouped. By default this report is not grouped.

#### **Path**

Sequence of pages/files

#### **Count**

Number of sessions used specific sequence
**Percent (%)** Share of total visits

# **Goals and %**

Conversions (totals and percentages) for user-defined [Goals](#page-40-0) 33<sup>4</sup>

#### **See also**

[Path parameters](#page-87-0)  $|80\rangle$ [Goals](#page-40-0)∣ <sup>33</sup> ੈ [Parameters](#page-81-0) 74  $80^{\circ}$  $33<sup>4</sup>$ 

# **4.5.4 Time Spent**

This report shows visit durations per groups.

If you don't use [Hybrid analysis](#page-23-0)|16<sup>\</sup>), this information can only be extracted from log files, meaning that only the time of the hit will be taken in the consideration - there is no way to know how much time visitor spent reading the last page he visits. However, if you do use [Hybrid analysis](#page-23-0)|16<sup>5</sup>), it will be **more accurate**, as the script will periodically make "artificial hits", as long visitor moves a mouse over the page at least a bit.

#### **Time Spent**

Group of visit duration

### **Count**

Number of sessions that belong to specific group

# **Percent (%)**

Share of total visits

### **Bandwidth**

Total data transferred by sessions from this group

### **Percent (%)**

Share of total bandwidth

### **Bw/Sess**

Average data transferred per session that belong to this group

#### **Goals and %**

Conversions (totals and percentages) for user-defined [Goals](#page-40-0) 33<sup>4</sup>

#### **See also**

[Page tagging for hybrid analysis](#page-23-0) <sup>16</sup> [Goals](#page-40-0)  $33^{\circ}$ [Parameters](#page-81-0) 74

# **4.6 Visitor info**

# **4.6.1 Countries**

This report shows top countries your visitors originate from (based on IP address). By clicking a pie slice you can view a list of sessions from a specific country.

#### **See also**

[Pie parameters](#page-88-0) | 81<sup>1</sup> [Parameters](#page-81-0) 74

# **4.6.2 Regions**

*[Professional](#page-14-0)* | 7 ª *edition only* 

This report shows top regions your visitors originate from (based on IP address). By clicking a pie slice you can view a list of sessions from a specific region.

# **See also**

[Pie parameters](#page-88-0) | 81<sup>L</sup> [Parameters](#page-81-0) 74

# **4.6.3 Cities**

*[Professional](#page-14-0)* | 7 ª *edition only* 

This report shows top cities your visitors originate from (based on IP address). By clicking a pie slice you can see list of sessions from a specific city.

#### **See also**

[Pie parameters](#page-88-0) | 81<sup>b</sup> [Parameters](#page-81-0) 74

# **4.6.4 Cookie IDs**

*[Professional](#page-14-0)* | 7 ª *edition only* 

This report shows visitor cookie IDs assigned to each visitor (provided JavaScript is enabled). It is required to include short script code on your pages for this to work [\(see more information](#page-23-0)  $|\cdot|6\hat{}|$ ).

## **Cookie ID**

Random Cookie ID assigned to each visitor on first visit

# **Count**

Number of sessions with specific Cookie ID

#### **Bandwidth**

Total data transferred

# **Percent (%)**

Share of total bandwidth

#### **Bw/Sess**

Average data transferred per session with this Cookie ID

#### **Goals and %**

Conversions (totals and percentages) for user-defined [Goals](#page-40-0)  $33\frac{1}{3}$ 

#### **See also**

[Page tagging for hybrid analysis](#page-23-0) <sup>16</sup> [Goals](#page-40-0) 33<del>'</del> [Parameters](#page-81-0) 74  $16<sup>4</sup>$  $33<sup>4</sup>$ 

# **4.6.5 Domains**

This report shows visitor's IP addresses and/or host names.

#### **Domain**

Visitor's IP address or host name

#### **Count**

Number of sessions from specific domain

#### **Bandwidth**

Total data transferred from specific domain

**Percent (%)**

Share of total bandwidth

## **Bw/Sess**

Average data transferred per session from this domain

### **Goals and %**

Conversions (totals and percentages) for user-defined [Goals](#page-40-0) 33 and the Conset of A

#### **See also**

[Host Resolving](#page-48-0) 41 [Goals](#page-40-0) 33<sup>4</sup> [Parameters](#page-81-0) 74<sup>g</sup>

# <span id="page-74-0"></span>**4.6.6 Operating Systems**

This report shows top operating systems that website visitors use. By clicking a pie slice you can view a list of sessions using specific operating systems.

#### **See also**

[Operating Systems editor](#page-51-0) 44 [Pie parameters](#page-88-0) | 81<sup>1</sup> [Parameters](#page-81-0) 74

# <span id="page-74-1"></span>**4.6.7 Browsers**

This report shows top browsers, download manager or other type of client applications that website visitors use. By clicking a pie slice you can view a list of sessions using a specific client application.

**See also**

[Browsers editor](#page-51-0) 44

[Pie parameters](#page-88-0) | 81<sup>4</sup> [Parameters](#page-81-0) 74h 81 $\rightarrow$ 74<sup>L</sup>

# **4.6.8 Screen Resolutions**

*[Professional](#page-14-0) edition only* 7

This report shows visitor's screen resolutions (provided JavaScript is enabled). It is required to include short script code on your pages for this to work [\(see more information](#page-23-0)  $16^\circ$ ).

### **Screen Resolution**

Screen resolution detected via script

#### **Count**

Number of sessions with specific resolution

#### **Percent (%)**

Share of total bandwidth

# **Goals and %**

Conversions (totals and percentages) for user-defined [Goals](#page-40-0) 33<sup>4</sup>

# **See also**

[Page tagging for hybrid analysis](#page-23-0) 16 [Goals](#page-40-0) 33<del>'</del> [Parameters](#page-81-0) 74<sup>g</sup>  $16<sup>4</sup>$  $33<sup>\rightarrow</sup>$ 

# **4.6.9 Users**

*[Professional](#page-14-0) edition only* 7

This report shows authenticated users that accessed a website.

#### **User**

Visitor's user name

#### **Count**

Number of sessions from specific user

#### **Percent (%)**

Share of total sessions

# **Goals and %**

Conversions (totals and percentages) for user-defined [Goals](#page-40-0)  $33\frac{1}{3}$ 

# **See also**

[Goals](#page-40-0)  $33^{\circ}$ [Parameters](#page-81-0) 74

# **4.7 Status/Errors**

# **4.7.1 Status/Errors**

This report shows plain status and error codes generated by your web server.

# **Status**

Status code

### **Description**

Description of status/error code

#### **Count**

Number of hits resulted with specific status code

#### **See also**

[Status editor](#page-51-0)| 44ª) [Parameters](#page-81-0) 74

# **4.7.2 Page not found (404)**

This report shows attempts to access files that don't exist (404 error code).

### **File**

File name

## **Count**

Number of sessions attempted to access a non-existing file at least once

# **Percent (%)**

Share of total visits with 404 status code

#### **Bandwidth**

Total data transferred while downloading this file

# **Percent (%)**

Share of total bandwidth

# **Bw/Sess**

Average data transferred per session for the specific file

# **Bounces**

Number of bounces (not visited another page and not downloaded a file)

### **Percent (%)**

Bounce rate in percents

#### **Goals and %**

Conversions (totals and percentages) for user-defined [Goals](#page-40-0) 33<sup>4</sup>

# **See also**

[Parameters](#page-81-0) 74h

# **4.8 Raw data**

# **4.8.1 Sessions**

This report shows a raw session list.

### **Date and time**

Session start date and time

### **Host**

Visitor's host IP address or name, if available (see [Host Resolving](#page-48-0) 41<sup>4</sup>)

#### **Cookie ID**

Visitor's Cookie ID, if available (see [Hybrid analysis](#page-23-0) 164)

#### **Hits**

Number of total hits in session

### **Pages**

Number of different pages viewed in this session

### **Bandwidth**

Data size transferred in this session

# **Country**

Visitor's country

### **Referrer**

Referrer page that session was initiated from

### **Goals**

Shows if user-defined [Goals](#page-40-0) $\vert$  33 $\vert$  are fulfilled in this session

# **See also**

[Host Resolving](#page-48-0) 41 [Goals](#page-40-0) 33 [Parameters](#page-81-0) 74

# **4.8.2 Hits**

This report shows a raw hit list. Each hit type is represented by different color (see [Options](#page-42-0)|35<sup>s</sup>). You can temporarily hide specific types by using checkboxes at the bottom of the screen.

### **Date and time**

Hit date and time

#### **Client host**

Visitor's host IP address or name, if available (see [Host Resolving](#page-48-0)  $\left.41\right\rangle$ )

# **File**

File name

# **Query**

Query, if it exists

# **Status**

Status code generated by server

### **Bandwidth**

Data size transferred for this hit

**Method** Method used to access file (GET, POST, HEAD...)

# **Referrer**

Referrer page that hit was initiated from

# **See also**

[Host Resolving](#page-48-0)| 41ª [Goals](#page-40-0) 33<del>'</del> [Parameters](#page-81-0) 74<sup>g</sup> [Options](#page-42-0)∣ <sup>35</sup>ੇ 41<sup>4</sup>  $33<sup>\rightarrow</sup>$ 

# **4.8.3 Raw User Agents**

This report shows raw user agent texts sent by visitor's client application. It is also used for [Operating](#page-51-0) [Systems and Browsers](#page-51-0)  $44\%$  and [Spiders](#page-52-0)  $45\%$  identification.

# **User Agent**

Raw user agent text

### **Count**

Number of sessions used specific user agent

# **Percent (%)**

Share of total sessions

## **Goals and %**

Conversions (totals and percentages) for user-defined [Goals](#page-40-0)  $33\frac{1}{3}$ 

### **See also**

[Advanced Editors](#page-51-1) 44 [Operating Systems report](#page-74-0) 67 [Browsers report](#page-74-1) 67 [Goals](#page-40-0)∣ <sup>33</sup> ੈ [Parameters](#page-81-0) 74 67 $\rightarrow$ 67 $\uparrow$  $33<sup>4</sup>$ 

# **4.9 Bookmarks**

# *[Professional](#page-14-0)* | 7 ª *edition only*

While using [browsing](#page-22-0) sist features and [tweaking parameters](#page-22-1) is the will occasionally find a report that you'll want to be able to view again. Use options from the [Bookmark menu](#page-29-0)l 22<sup>5</sup> or press **Ctrl+D** to add the current report to the list of favorites. 15<sup>4</sup> features and tweaking parameters 15<sup>4</sup>, you 22 or pr

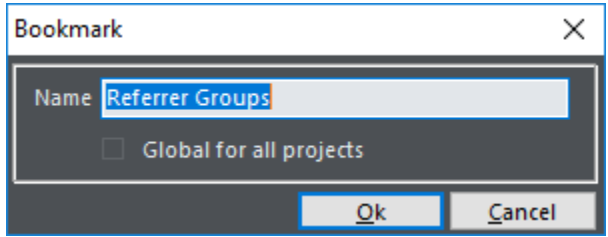

When adding or editing a bookmark, you can change its name or mark it as **Global**. Global bookmarks are visible in **all projects**, while non-global can be selected only if you are currently analyzing the associated project file.

Non-global bookmarks are **written to the .wls file**, so make sure you save the .wls file to avoid losing changes.

**See also**

[Bookmarks menu](#page-29-0) 22

# **Parameters**

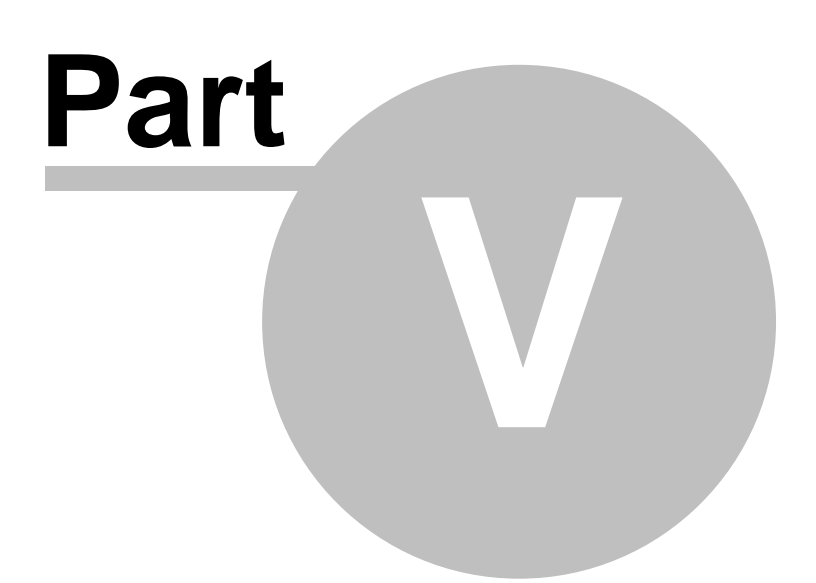

# <span id="page-81-0"></span>**5 Parameters**

Parameters are unique feature and main advantage of **Web Log Storming** compared to other web log analyzers. They are basically "on-the-fly" filters used to easily segment results, allowing you to quickly analyze various aspects of web statistics. Technology used here is essential for the [browsing capabilities](#page-22-0)| 15<sup>5</sup>) of **Web Log Storming**.

Parameters are grouped by several pages. Each individual page values can be "locked" by clicking on the button so they don't change when you switch to another report. To keep all parameter values intact press and hold the **Shift** key or use the **Keep parameters and select** report tree context-menu option.

Some of pages are available for all reports:

- **Q** [Date](#page-82-0)  $75^{\circ}$
- $\Box$  [File](#page-82-1)  $75^{\circ}$
- **a** [Referrer](#page-84-0)  $77^4$
- $\Box$  [Visitor](#page-85-0)  $\boxed{78}$

Other parameter pages are applicable for specific report types only:

- $\Box$  [Trend](#page-87-1)  $\otimes$  (for trend reports)
- $\Box$  [Path](#page-87-0)  $\vert$  80 $\land$  (for path-based reports)
- **D** [Pie parameters](#page-88-0)  $|81^{\circ}|$  (for pie reports)

# <span id="page-82-0"></span>**5.1 General**

# **5.1.1 Date parameters**

Date parameters limit resulting statistics by date and/or time.

# **All**

Base statistics on all available dates

### **Range**

Base statistics on range of dates

# **Relative**

Base statistics on relative date range. Available options:

- **□** Today<br>□ Yester
- Yesterday
- $\Box$  Last 7 days
- $\overline{\square}$  Last 30 days
- $\Box$  This week
- **Q** Last week
- □ This month
- $\Box$  Last month  $\Box$  This year
- This year
- □ Last year

# **From hour, To hour**

Limit results to a specific time of the day range

### **Day of the week**

Limit results to a specific day of the week

# **Month of the year**

Limit results to a specific month of the year

# <span id="page-82-1"></span>**5.1.2 File parameters**

File parameters limit resulting statistics by files, queries, status, bandwidth and path. This parameter page is also used by the [Goals](#page-40-0)  $33\overline{ }$  editor.

This pane is also used to [Edit Goals](#page-40-0)  $33\frac{1}{3}$  and it includes few shortcuts at the bottom.

# **Same hit match**

If this checkbox is checked, **Wildcards**, **Query**, **Status** and **Bandwidth** filters must all match **a single hit**. If you leave this option unchecked, filters will be matched to **any hit** in the session.

*Example:*

Wildcard = **/page1.html** Query = **GoogleAdword**

**Session1:**/page1.html /page2.html?GoogleAdword

# **Session2:**/page1.html?GoogleAdword /page2.html

If **Same hit match** is **checked**, only **Session2** will be included in stats, because both constraints are fulfilled in the first hit.

If **not checked**, **both** sessions will be included in stats, because both constraints are fulfilled in different hits.

# **File wildcards**

Enter file names or file [wildcards](#page-89-0) 82<sup>s</sup> to limit statistics. You can separate them by comma or semicolon and use operators (see examples).

```
Examples:
```

```
/page1.html
    Session must contain hit to /page1.html file
*.pdf
    Session must contain any of *.pdf files
+/page1.html, +/page2.html, -/dir/*
    To qualify, session most contain both, /page1.html and /page2.html files, and mustn't
                     contain any file from /dir/ directory
/page1.html, /page2.html, -/dir/*
    Without "+" signs, session must contain at least one of two specified files, and still mustn't
    contain any file from /dir/ directory
```

```
-*.gif|spec*.gif
    Excludes all sessions that accessed any of *.gif files, except spec*.gif
```
**\*.gif|spec\*.gif** Includes **only sessions** that accessed any of **\*.gif** files, except **spec\*.gif**. Same effect can be accomplished with **"\*.gif, -spec\*.gif"**

# **Query**

Enter query text or [wildcards](#page-89-0)  $\frac{82}{1}$  to limit report results to whole or part of the queries.

*Example:*

**\*version=1.0\*, \*version=1.1\***

# **Query part**

Similar to previous, but only looks through part of queries divided by "&". [Wildcards](#page-89-0)  $82^{\circ}$  supported.

*Example:*

**\*version=1.0\*, \*version=1.1\***

### **Status**

Limit results to specified status. Wildcards and operators are not supported here.

*Examples:*

**200 404**

#### **Method**

Use this drop-down list to select which access methods will be shown in results.

*Examples:*

**All GET POST**

### **Hit bandwidth**

Show results depending on bandwidth of single hit

*Examples:*

**>= 100 KB <= 1 KB**

#### **Total time spent**

Show results depending on visit duration. You can enter lower and upper limit.

*Examples:*

**1 minutes - 30 minutes 1 hour - 3 days**

### **Path**

Limit results to sessions with specified page sequence. Syntax is similar to **File wildcards**, except it doesn't support operators, and delimited values are handled differently (as a sequence).

#### *Examples:*

```
/index.html, /dir/*, *
```
To qualify, session must start with **/index.html**, then **directly** access any file from **/dir/** directory. The rest of the hits don't affect results.

```
/index.html, *, /dir/*
```
Note the difference in sequence (**"\*"** is moved between other two parts). Here, session must **start** with **/index.html** and **exit** from any files from **/dir/** directory. What happens in between doesn't matter.

```
*, /index.html
```
Session must **exit** from /index.html page. What happens before doesn't matter.

### **Show only files matching**

If entered, the report will only show matching files. **File wildcard** parameter above filters **sessions**, while this parameter filters the result list. It only applicable for file-based reports.

*Examples:*

**\*.pdf**

Report list will only PDF files.

#### **See also**

[Wildcards](#page-89-0)। <sup>82</sup>ੈ [Goals](#page-40-0)∣ <sup>33</sup> ੈ

# <span id="page-84-0"></span>**5.1.3 Referrer parameters**

Referrer parameters limit resulting statistics by referrers and search engine phrases/words. There are two parts of this page that can be combined together:

- **□** Referrer and Referrer Group<br>□ Search Phrase and Search W
- **Search Phrase and Search Word**

Combine them by choosing **AND** or **OR** option.

Two values of the same part are related (referrer group text is already contained in referrer page URL, and search word is contained in search phrase text). Therefore, there is no sense to enter both values from the same part (changing clears the other one).

*Examples:*

```
Referrer Group = google
[AND]
Search Phrase = my search phrase
    Sessions referred by Google with "my search phrase" search.
```
Referrer Group = **google [OR]** Search Phrase = **my search phrase** Sessions referred by Google (with **any phrase**), or searching for "my search phrase" (with **any search engine**).

As in other text-based parameters, [wildcards](#page-89-0)  $82^{\circ}$  are supported.

```
See also
```
[Wildcards](#page-89-0)| <sup>82</sup>ੈ [Search Engines editor](#page-51-2) 44

# <span id="page-85-0"></span>**5.1.4 Visitor parameters**

Visitor parameters limit resulting statistics by visitor and session based information.

# **Visitor's IP address**

Enter IP address or a [wildcard](#page-89-0) 82<sup>4</sup>

*Example:*

**111.222.\*** Includes session from specified IP range only

### **Visitor's host name**

Filter by visitor's host name or a [wildcard](#page-89-0)  $82\text{A}$ 

*Example:*

**\*.provider.net, \*.other.org** Includes session from either one of specified host names

# **Cookie ID**

Filter by visitor's Cookie ID, if it's available

*Example:*

**150303\***

Includes sessions with first visit on 2015-03-03.

# **Country**

Select country from the list to limit resulting statistics

#### **Region**

Select region from the list to limit resulting statistics

# **City**

Select city from the list to limit resulting statistics

Because of the large number of items, you can only select **Region** and **City** after you choose **Country**.

### **Operating System**

Select operating system from the list to limit resulting statistics

### **Browser**

Select browser from the list to limit resulting statistics

# **Screen Resolutions**

Select screen resolution. [Hybrid analysis](#page-23-0)  $16\gamma$  required.

# **Raw User Agent text**

Enter [wildcard](#page-89-0)  $\left. \right|$   $\stackrel{82}{\sim}$  for raw user agent. Use this when you need advanced filtering (i.e. when **Operating System** and **Browser** parameters don't suffice).

# **Authenticated user**

Show results depending on user (HTTP Basic Authentication)

# **Total session bandwidth**

Show results depending on total session bandwidth

*Examples:*

**>= 100 KB <= 1 KB**

# **See also**

[Advanced Editors](#page-51-1) 44 4

# <span id="page-87-1"></span>**5.2 Report specific**

# **5.2.1 Trend parameters**

Details for trend type reports are configured here. Default values are configured in the [Options](#page-44-0)  $37^{\circ}$  window.

#### **Value type**

When the trend report is grouped by period instead of day, it can show **average** or **total** numbers. Default is **average**. Note that changing this value will not affect the general "shape" of report, but numbers on the left axis could be different.

If report is grouped by day, average and total values are the same and you won't notice any difference.

#### **Group By**

When you are analyzing a large time period, bars could become too thin to click. To avoid this (or if you simply want to see differently presented graph), group results by custom time range.

Available options:

- **□** Default<br>□ Day
- q Day
- Day of week
- $\Box$  Week
- q Month
- $\Box$  Month of year
- Hour

If you choose Default, the report will be grouped according to default configured in the [Options](#page-44-0) 37<sup>4</sup> window.

# **Moving average count**

Enter number of values to use when calculating moving average

**See also** [Options](#page-44-0)। अ^े

# <span id="page-87-0"></span>**5.2.2 Path parameters**

Configure how path-based reports will be grouped.

**All**

All path items are presented separately and will contain an unlimited number of pages/files

# **Group first**, **Group last**

Group path items by first (or last) X pages/files

*Example:*

### **Group first, 1**

Shows list of entry pages/files (same as [Top Entry pages](#page-71-0) 644 report)

### **Group last, 2**

Shows list of paths grouped by pairs of two last exit pages/files

# <span id="page-88-0"></span>**5.2.3 Pie parameters**

Configure pie type reports appearance.

# **Include unknown**

If checked, Unknown items will be included in the report (for example, unknown countries or cities)

# **Percent limit**

If this value is not zero, Web Log Storming will "cut off" less popular items that sum to the maximum of specified value and group them in the **Other** slice.

# <span id="page-89-0"></span>**5.3 Wildcards**

Most of the text-based parameters support wildcards with multiple parts and operators. Parts can be separated with **semicolon** (";") or **comma** (",").

Supported operators are:

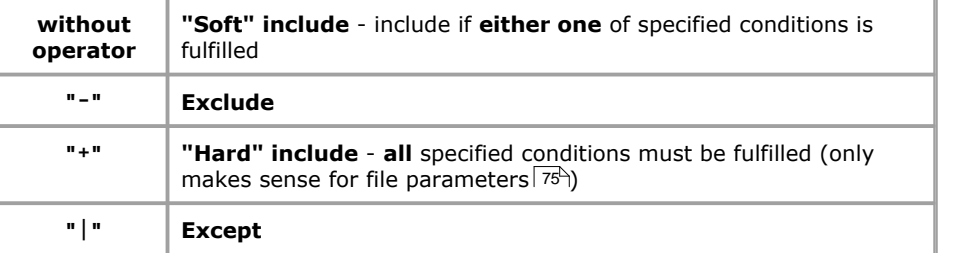

*Examples*:

```
condition1
    Session/hit qualifies if condition1 is true
-condition1
    Qualifies only if condition1 is false
condition1, -condition2
    Qualifies if condition1 is true and condition2 is false
condition1, condition2
    Qualifies if either one of conditions is true
+condition1, +condition2
    Qualifies if both of conditions are true
+condition1, condition2, condition3
    Qualifies if condition1 is true and either one of remaining conditions is true
           When there is only one condition without any operator, engine behaves same as if you
           put a "+" operator in front of it. For example, "soft" include of single condition means
           that it must be fulfilled. Similarly, "+condition1, +condition2, condition3" is
           same as "+condition1, +condition2, +condition3". In both examples conditions 1
```
conditions must also be true, and there's only one. **condition1, -condition2**

and 2 must be true (because of **"+"** operator), but one of remaining ("soft")

Qualifies if **condition1** is **true** and **condition2** is **false**

# **-condition1|condition2**

Qualifies only if **condition1** is **false** except when **condition2** is **true**

# **condition1|condition2**

Qualifies only if **condition1** is **true** except if **condition2** is **true**

```
See also
```
[Parameters](#page-81-0) 74

# **Other information**

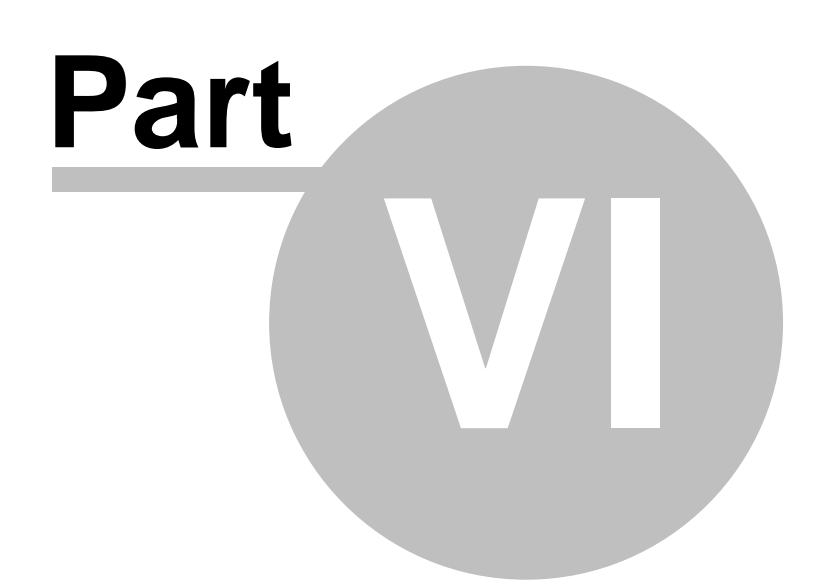

# **6 Other information**

# **6.1 Purchase**

We offer a **free trial** for **Web Log Storming** so you can investigate its benefits in detail before your final decision. For any further assistance, [please contact us](#page-93-0)  $86^{\circ}$ .

- q Fully functional and **unlimited version**
- **a 30-day money back guarantee**<br>**Free updates** for two years regare
- q **Free updates** for two years regardless of version, a **discount** afterwards
- **□ Maximum priority** technical support<br>□ Order via **secure servers**
- **Q** Order via **secure servers**<br>**Q** Various payment option
- Various payment options (including credit card, PayPal, wire transfer, purchase orders, etc)
- □ **Instant key delivering** (in rare cases within 24 hours at most)

# **Buy now: https://www.weblogstorming.com/purchase.html**

# **6.2 Credits**

We would like to use this page to thank to developers who made their products and libraries available.

# **CodeGear Delphi**

Main development environment <http://www.codegear.com/>

# **IP Location Tools**

GeoIP database <http://www.iplocationtools.com/>

# **TMS Component Pack**

Various components <http://www.tmssoftware.com/>

# **SpTBXLib**

Menus, toolbars and custom themes (skins) <http://www.silverpointdevelopment.com/sptbxlib/>

# **TurboPower Abbrevia**

Compression libraries <http://tpabbrevia.sourceforge.net/>

# **JEDI components**

Various components <http://www.delphi-jedi.org/>

# **MaxComponents**

Auto-update component <http://www.maxcomponents.net/>

# **Icons**

<http://www.icons-icons.com/>,<http://www.famfamfam.com/>,<http://www.dsbglobal.com/> , ...

# <span id="page-93-0"></span>**6.3 Contact**

# **WWW**

**Company page:**  <https://www.datalandsoftware.com/>

**Product page:**  <https://www.weblogstorming.com/>

# **E-mail**

**Tech. support**[: support@datalandsoftware.com](mailto:support@datalandsoftware.com)

**General:**  [office@datalandsoftware.com](mailto:office@datalandsoftware.com)

# **Physical address**

**Dataland Software** Milovana Glisica 7 21000 Novi Sad Serbia

# **Index**

**- - -**

- operator 82

# **- | -**

| operator 82

# **- + -**

+ operator 82

# **- 4 -**

404 report 69

# **- A -**

advantages 5 all files report 55 analyze 15 auto-check for updates 35

# **- B -**

bandwidth 6 bandwidth trend report 53 bookmarks 72 bookmarks menu 22 bps 6 bpw trend report 53 browsers configuration 44 Browsers editor 44 browsers report 67 browsing 15 buy 84

# **- C -**

caching 35 cities report 66 clipboard, lines to copy 35 company hompage 86 compare editions 7 contact 86 cookie ids 66 countries report 66 Credits 85 custom ip resolving 42

# **- D -**

date parameters 75 default report settings 35 define project 25 differences 5 directories report 58 domains report 67 download log files 29 duration 65

# **- E -**

edit project 25 errors report 69 examples, wildcards 82 export, lines to export 35 extensions report 57

# **- F -**

file formats 4 file menu 22 file parameters 75 file types report 57 file wildcards configuration 35 files report 56 find in report 40 FTP 29

# **- G -**

getting started 10 global filters 25 goals 33 group by 80 grouping paths 80

# **- H -**

hit 6 hit colors 35 hits list 70 hits report 70 hits trend reports 53 home screen 20 host resolving 41, 42 hosts report 67 how to... 11, 15, 16, 17 HTTP 29 hybrid analysis 16

# **- I -**

image wildcards configuration 35 images report 57 include unknown parameter 81 include unknown, default 35 introduction 2 ip address report 67 IP resolving 41, 42

# **- J -**

javascript 16

# **- L -**

locations editor 29 log file format, unsupported 47 log file formats 4 log file locations 29 log files choose 11

# **- M -**

moving average 53, 80 moving average, default 35

# **- N -**

no data report 47

# **- O -**

on-the-fly filters 74 open project tasks 32 operating systems configuration 44 Operating Systems editor 44 operating systems report 67 operators 82 options 35 order 84 overview 2 overview report 51

# **- P -**

page not found report 69 page tagging 16 page wildcards configuration 35 pages report 55 parameters 74 parsing problems 47 path 6 path parameters 80 paths report 64 percent limit 81 percent limit, default 35 performance 17 pie parameters 81 print, lines to print 35 Professional 35 professional edition 7 project properties 25 proxy configuration 35 purchase 84

# **- Q -**

queries 59 queries report 59 query 6 query parts report 59

# **- R -**

raw log files 6 raw user agents report 71 referrer 6 referrer groups report 61 referrer pages report 61 referrer parameters 77 regions report 66 register 84 report defaults 35 reports 50 request 6 resolution 16 resolutions 68

# **- S -**

screen resolutions 68 script 16 search engine phrases report 62 search engine words report 63 search engines configuration 44 Search Engines editor 44 search engines report 62 search phrases and words parameters 77 search report 40 session 6 session details 70 session list 70 session timeout configuration 35 session timeout value 6 sessions report 70 slow processing 17 spiders configuration 44 Spiders editor 45 standard edition 7 start screen 20 status and error configuration 44 status and errors report 69 Status/Error descriptions editor 44 strengths 5 support 86

# **- T -**

terminology 6 time on website 65 time spent 65 tools menu 23 top entry pages report 64 top exit pages report 64 trend parameters 80 trend reports 53

# **- U -**

use parameters 15 user agents report 71 user id 16 users report 68

# **- V -**

view menu 22 visit duration 65 visitor 6 visitor id 16 visitor parameters 78 visitor tracking 66 visitors trend report 53

# **- W -**

where to start 10 wildcards 82 window size 68